# The Commonwealth of Kentucky kynect State-Based Marketplace

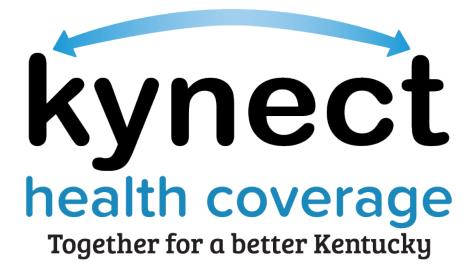

kynect Dashboard Training Guide

December 16, 2022

# **Document Control Information**

# **Document Information**

| Document Name    | kynect Dashboard Training Guide                 |
|------------------|-------------------------------------------------|
| Project Name     | kynect health coverage (SBM)                    |
| Client           | Kentucky Cabinet for Health and Family Services |
| Document Author  | Deloitte Consulting                             |
| Document Version | 6.0                                             |
| Document Status  | Revised Submission                              |
| Date Released    | December 16, 2022                               |

# **Document Edit History**

| Version | Date                  | Additions/Modifications | Prepared/Revised by |
|---------|-----------------------|-------------------------|---------------------|
| 1.0     | August 27, 2021       | Final Submission        | Deloitte Consulting |
| 2.0     | September 17,<br>2021 | Revised Submission      | Deloitte Consulting |
| 3.0     | December 10,<br>2021  | Revised Submission      | Deloitte Consulting |
| 4.0     | August 16, 2022       | Revised Submission      | Deloitte Consulting |
| 5.0     | August 24, 2022       | Revised Submission      | Deloitte Consulting |
| 6.0     | December 16,<br>2022  | Revised Submission      | Deloitte Consulting |

# Introduction

During this Training Guide, kynectors will learn about the kynector Dashboard. The kynector dashboard allows kynectors to view personal and organization information, view the Message Center, search for Residents, request access to a Resident's case, use the Prescreening Tool, start a benefits application, and navigate to the Resident Dashboard.

# **Table of Contents**

| 1 | kyn | ector Dashboard                                            | 5   |
|---|-----|------------------------------------------------------------|-----|
|   | 1.1 | kynector Sign In                                           | 5   |
|   | 1.2 | Start Benefits Application                                 | 7   |
|   | 1.3 | Message Center Screen                                      | 8   |
|   | 1.4 | kynector Profile Screen                                    | 9   |
|   | 1.5 | Request Access Screen                                      | .11 |
|   | 1.6 | kynect benefits Prescreening Tool                          | .12 |
| 2 | Res | ident Dashboard                                            | .14 |
|   | 2.1 | Resident Search                                            | .14 |
|   | 2.2 | Resident Dashboard Screen                                  | .15 |
|   | 2.3 | Benefits Screen                                            | .16 |
|   | 2.4 | Resident Message Center Screen                             | .17 |
| : | 2.5 | Health Plans Screen                                        | .18 |
|   | 2.6 | Reps, kynectors, and Agents Screen                         | .20 |
|   | 2.7 | Documents Screen                                           | .21 |
|   | 2.8 | Hearings Screen                                            | .23 |
|   | 2.9 | Client Case Notes Screen                                   | .24 |
| 3 | Org | anization Administrator Dashboard                          | .25 |
|   | 3.1 | Organization Administrator Sign In                         | .26 |
| ÷ | 3.2 | Agency Management Screen                                   | .27 |
| 4 | kyn | ect health coverage Prescreening Tool                      | .33 |
| 4 | 4.1 | Navigating to the kynect health coverage Prescreening Tool | .33 |
|   | 4.2 | Section 1: Household Details Screen                        | .35 |
|   | 4.3 | Section 2: Tell Us About You Screen                        | .37 |
|   | 4.4 | Section 3: Tell Us About Household Member 2 Screen         | .40 |
|   | 4.5 | Section 4: Tell Us About Your Household Income Screen      | .43 |
| 5 | kyn | ect Prescreening Tool                                      | .47 |
|   | 5.1 | Navigating to the kynect benefits Prescreening Tool        | .47 |

. . . . . .

| 5.2  | Section 1: Household Details Screen           | 49 |
|------|-----------------------------------------------|----|
| 5.3  | Section 2: Income and Resource Details Screen | 53 |
| 5.4  | Section 3: Expense Details Screen             | 55 |
| 5.5  | Prescreening Results Screen                   | 59 |
| 6 As | ssessment                                     | 60 |

**Please note:** Screenshots may not be representative of actual system behavior. All specific information found in this training module is test data and not representative of any kynect client.

\_\_\_\_\_

\_ \_ \_ \_ \_ \_ \_ \_ \_ \_

#### 1 kynector Dashboard

During this module, kynectors will learn how to navigate the kynector Dashboard and the Resident Dashboard

#### kynector Role within kynect health coverage

kynectors educate and assist Kentucky Residents with finding health coverage through the State-Based Marketplace. kynectors may help Residents apply for Medicaid or KI-HIPP, apply for Qualified Health Plans (QHPs) or Advance Premium Tax Credit (APTC), report changes in information, and recertify benefits.

#### What will be covered in this section?

Walkthrough of the kynectors Dashboard including:

- Message Center
- kynectors Profile
- Resident Search
- · How to request access to a Resident's case
- · How to use the Prescreening Tool

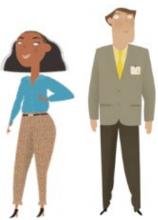

The **kynector Dashboard** is where kynectors may complete a benefits application, view messages, view personal and organization details, search for associated Residents, request access to a Resident's existing case, and utilize the Prescreening Tool.

#### 1.1 kynector Sign In

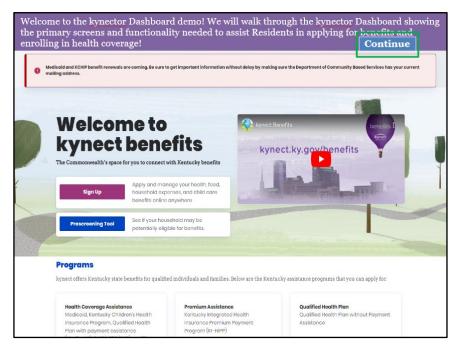

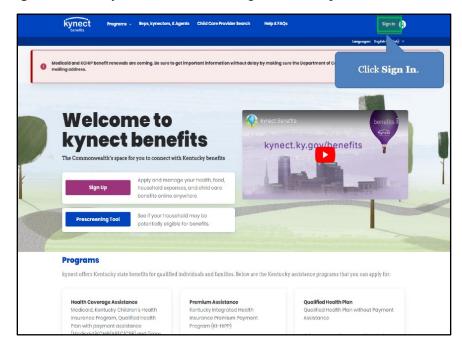

1. Click Sign In on the kynect website to navigate to the kynector Dashboard.

2. Enter the kynector's Kentucky Online Gateway (KOG) Credentials and click Verify.

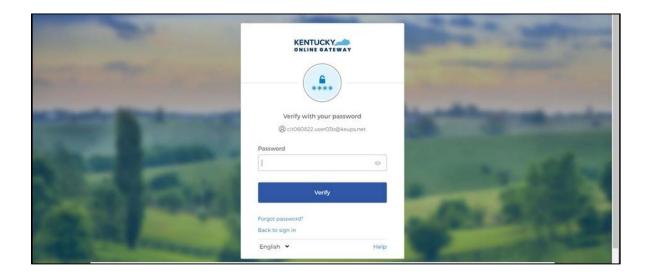

3. Review the Terms of Use and click **Yes**, **I Accept**.

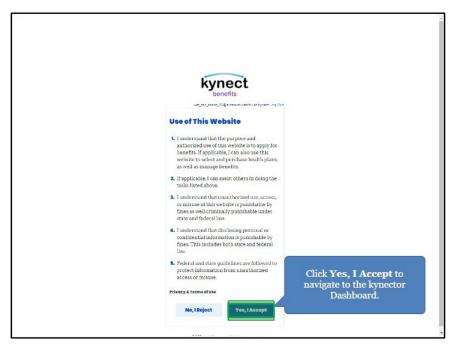

#### 1.2 Start Benefits Application

4. Click **Start Benefits Application** to review information on the benefits application and initiate an application.

|          | kynect     | Dashboard Programs  | · Rops, kynectors, & Agents · C | child Care Provider Searc | ch Help & FAQs     | C MORTH ()                                               |
|----------|------------|---------------------|---------------------------------|---------------------------|--------------------|----------------------------------------------------------|
|          |            | -                   |                                 |                           |                    | Languages: English(English) ~                            |
| Overview |            | Welcom              | ne, ANDREV                      | v                         |                    | Start Benefits Application                               |
|          |            | Your ID             | Organization                    | Coverage Area             | Public             | Access                                                   |
|          |            | 5663                | FIVETWENTYTWO                   | (                         |                    | Benefits Application<br>a benefits application.          |
|          |            | Search              |                                 |                           |                    |                                                          |
|          |            | Programs Applicable |                                 |                           |                    |                                                          |
|          |            | Medicaid            | SNAP/CO                         | AP:                       |                    |                                                          |
|          |            | First Norno         |                                 | L.                        | ast Name           |                                                          |
|          |            |                     |                                 |                           |                    |                                                          |
|          |            | O Cose Number       |                                 |                           | Application Number | _                                                        |
|          |            |                     |                                 |                           |                    |                                                          |
| Dashboar | d has four | r primary con       |                                 | age Center                | r, kynector p      | olication. The kynector<br>rofile, I Want to, and client |

5. After reviewing the information, click **Start Benefits Application** to initiate a benefits application or **Exit** to navigate back to the **kynector Dashboard**.

|              |                                                                                                    | and come back to your application at a<br>ication may be better supported by a co                                                                                                    |                                                                                                    |
|--------------|----------------------------------------------------------------------------------------------------|----------------------------------------------------------------------------------------------------|----------------------------------------------------------------------------------------------------|
|              |                                                                                                    |                                                                                                    |                                                                                                    |
|              | Gather Important Documents                                                                                                    | Fill Out the Application                                                                                                    | Get Results & Next Steps                                                                                   |
|              | <ol> <li>Social Security Number</li> <li>Income Information(pey stube,<br/>award letters)</li> <li>Expense information (rent,<br/>utilities, medical bille)</li> <li>Tax Returns</li> </ol>          | <ol> <li>Provide household information<br/>(number of members, age,<br/>citizenship, education)</li> <li>Provide individual member<br/>information (income, expense,<br/>assets)</li> </ol> | Set up interviews     Send additional documentation                                                        |
|              | Nood help?<br>We understand this can be a difficult<br>These options will remain open to you                                                                                                    | application to do by yourself. You can g<br>a throughout your application.                                                                                                    | pet free help with your application.                                                                       |
|              | Contact kynector<br>A kynector can help you with your<br>benefits in the following ways<br>• Apply for Medicaid or K0-HIPP<br>• Report changes in your informat<br>• Recertify your Medicaid benefit | Ask a DCBS worker as<br>have about the applic                                                                                                    | ıy questions you                                                                                           |
|              | Click Exit                                                                                                    | t to navigate back                                                                                                    | to the <b>Dashboard</b> .                                                                                  |
| l            | Exit                                                                                                    |                                                                                                    | Stort Benefits Application                                                                                 |
| Application. |                                                                                                    | ve are reviewing th                                                                                                    | on, they would click <b>Start Benefits</b><br>ne <mark>kynector</mark> Dashboard, we will navigate back to |

#### 1.3 Message Center Screen

6. On the **kynector Dashboard**, click the **envelope** icon to navigate to the **Message Center** to view messages and notices from kynect.

| Overview | kynect<br>bevefs             | Welcon                           | ne, ANDREV                    | Child Care Provider Sec | Cl             | ick the <b>envelope</b><br>n to navigate to the<br><b>lessage Center</b> . |                |
|----------|------------------------------|----------------------------------|-------------------------------|-------------------------|----------------|----------------------------------------------------------------------------|----------------|
|          |                              | Your ID<br>5663                  | Organization<br>FIVETWENTYTWO | Coverage Area           | ð              | Magram Access<br>Medicaid/APTC/QHP<br>Xon Mit                              |                |
|          | I                            | Search<br>Programs Applicable    |                               |                         |                |                                                                            | and the second |
|          |                              | Medicoid Pint Nome C Cose Number | SHAP/CO                       | CAP                     | Lost Nome      |                                                                            |                |
|          | <b>Dashboa</b><br>he envelor |                                  | rs may view me:               | ssages and              | d notices from | n the kynect system                                                        | ı by           |

- 7. Click the **Messages** tab to view the kynector's messages.
- 8. Click the **Notices** tab to view the kynector's notices.

| Overview       | to the                 | iew to navigate back<br>Dashboard.<br>ge Center                                                       | C Macciganity ()        |
|----------------|------------------------|----------------------------------------------------------------------------------------------------|-------------------------|
|                |                        | Notices(0)                                                                                            | Messages(0)             |
|                | Q, Search<br>Details   | Due bots                                                                                              |                         |
|                |                        |                                                                                                    |                         |
|                | The expanded           | l kynect is working to keep every Kentuckian sa<br>Oo to <u>kynectikygov</u> to see all your options. | fe, healthy and happy.  |
| The Message Co | e <b>nter</b> is where | e kynectors may view incoming                                                                         | g messages and notices. |

9. Click **Overview** to navigate back to the **kynector Dashboard**.

# 1.4 kynector Profile Screen

- 10. The **kynector Profile** details kynector-specific information such as their kynector ID and organization information.
- 11. Click View More to navigate to the kynector Profile.

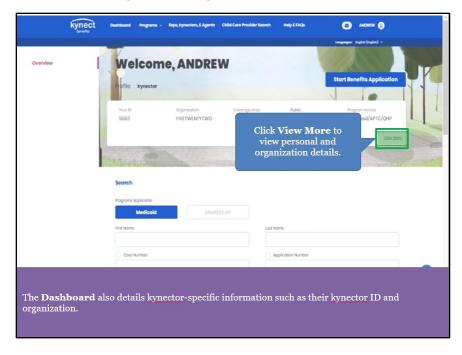

12. On the **kynector Profile** screen, kynectors may view personal and organization details. Personal information includes contact information for the kynector while the organization details include the kynector's organization name and address. The **kynector profile** is also where kynectors may change their KOG password.

| ·····            | Welcome, Al                        |                                 | Start Benefits Application          |
|------------------|------------------------------------|---------------------------------|-------------------------------------|
| Click <b>Ove</b> | crview to navigate ba              | ack to the <b>Dashboard</b> .   | Program Access<br>Medicaid/APTC/QHP |
|                  | Nome                               | Ernal Address                   | Phone Number                        |
|                  | Andrew Anna                        | uat_pro_uat_143@dispostable.com | Photo Ramoo                         |
|                  | Phone Type                         | Secondary Phone Number          | Mailing Address                     |
|                  | Preforred Method Of Contact        | Proferred Time Of Contact       | Clients 1 Export Client List        |
|                  | Organization Information           |                                 |                                     |
|                  | Orgonization Name<br>FIVETWENTYTWO | 0<br>734                        | organization physical address       |
|                  | Phone Number                       | Emol                            | organization mailing address        |
|                  |                                    |                                 | barren b                            |

13. Click **Overview** to navigate back to the **kynector Dashboard**.

#### 1.5 Request Access Screen

14. Click **Request Access** to navigate to the **kynector Access Request** screen. A kynector may request access to an existing case if a Resident completed a benefits application and now needs a kynector's help with their application, such as reporting a change in information.

|                                           | First Nome                                                                         | Lost Nome                                                                                           |
|-------------------------------------------|------------------------------------------------------------------------------------|----------------------------------------------------------------------------------------------------|
|                                           | Cose Number                                                                        | Application Number                                                                                  |
|                                           | Social Socurity Number (9 digits)                                                  | Doto of Birth                                                                                       |
|                                           | Address Line 1                                                                     | mm/dd/yyyy B                                                                                        |
|                                           | Click <b>Request</b> A request access to a existing ca                             | Resident's Export to Excel                                                                          |
|                                           | Request Access Request access to a client's existing case.                         | Proscreening Tool<br>Check for potential eligibility on behalf of a client                          |
|                                           | Schedule Appointment<br>Schedule an Appointment for contact not already in system. | Reschedule/Cancel Appointment<br>Reschedule/Cancel Appointment for contact not already in<br>system |
| <u>Services (CHFS)</u><br>Printable Forms |                                                                                    |                                                                                                    |
| Recommended brows                         | ien: Google Chrome, Microsoft Edge, Mozilla Firefox, Apple Saft                    | ori                                                                                                 |
| Privacy Policy & Torms of Use             |                                                                                    | © Copyright 2023                                                                                    |

15. Enter **information** into the fields and click **Search** to search for Residents.

16. Click **Cancel** to return to the **kynector Dashboard**.

| kynector Access        | roduost     |
|------------------------|-------------|
| First Nema             | мі          |
| Lost Name              | 5.0%        |
|                        | Select 🔘    |
| Sex Date of Birth      |             |
| Soloot 🞯 mm/dd/yyyy 🖩  |             |
| Social Security Number |             |
| Application Number     | Case Number |
|                        |             |

**Please note**: kynectors may request access to Resident cases they are not associated with if they are in the same organization as that Resident's existing kynector.

#### 1.6 kynect benefits Prescreening Tool

- 17. The kynect benefits Prescreening Tool is an anonymous tool that checks potential eligibility across Health Assistance, Food Assistance, Financial Assistance for Families with Children, and Health Insurance Premium Payment Assistance. The Prescreening Tool is not an application and does not guarantee eligibility. To determine eligibility for any program a full benefits application must be completed.
- 18. Click **Prescreening Tool** to navigate to the kynect benefits **Prescreening Tool** screen.

- 19. Review the prescreening information and click **Start Prescreening** to initiate the kynect benefits Prescreening Tool.
- 2. Food Assistance 3. Financial Assistance for Families with Children 4. Child Care Assistance 6. Health Insurance Premium Payment Learn More Only calculate my potential SNAP benefit amount, I do not want to check for potential eligibility across other programs ð Learn More Basic Eligibility requirements for all programs: You must live in Kentucky Click Exit to navigate back to the Dashboard. · You must be a US citizen or qualifie Exit The **Prescreening Tool** screen displays detailing the programs the Prescreening Tool checks potential eligibility for, and the criteria needed to be eligible for those programs. Please note: Please refer to section 4 kynect benefits Prescreening Tool for steps on how to complete the kynect benefits Prescreening Tool. \_ \_ \_ \_
- 20. Click Exit to navigate back to the kynector Dashboard.

## 2 Resident Dashboard

The **Resident Dashboard** details Resident information and is where kynectors may view additional case details and take action(s) on behalf of a Resident. kynectors may view information on *Benefits, Health Plans, Message Center, Health Plans, Reps, kynectors and Agents, Documents, Hearings, and Client Case Notes.* They may also apply for additional benefits programs or report changes in information on behalf of a Resident.

#### 2.1 Resident Search

1. Enter **information** into the fields to search for associated Residents or click **Search** without entering **information** into the fields to display all associated Residents.

| Programs Applicable      |           |                                                 |   |
|--------------------------|-----------|-------------------------------------------------|---|
| Medicaid                 | SNAP/CCAP |                                                 |   |
| First Name               |           | Last Name                                       |   |
| Case Number              |           | Application Number                              |   |
| Social Security Number ( | ) digits) | Date of Birth                                   |   |
|                          |           | mm/dd/yyyy                                      | ö |
| Address Line 1           |           | Click <b>Search</b> to sear<br>associated Resid |   |

2. After clicking **Search**, associated Residents display below. Select the appropriate **Resident** to navigate to the **Resident Dashboard**.

|   | iated Residents display<br>ctors may click on the R     |                               |                |              |
|---|---------------------------------------------------------|-------------------------------|----------------|--------------|
|   | 6 Clients Found                                         |                               |                |              |
| c | lient Details 💿                                         | Case Status 💿                 | Submitted Date | Last Updated |
| M | ERRY THORE<br>  Age 39<br>ose #112968385                | Approved                      | 05/18/2022     | 06/15/2022   |
| F | ARLENE HUDS<br>Age 35<br>THORE to<br>to the Re<br>Dashb | o navigate<br>e <b>sident</b> | 05/24/2022     | 05/25/2022   |
| М | YHOUSS<br> Age 32<br>ase #:112968306                    | Approved                      | 05/17/2022     | 05/20/2022   |
| F | INA GINN<br>  Ago 39<br>  3988519                       | Approved                      | 05/20/2022     | 06/20/2022   |
| M | MAREP HUTMAREP<br>  Age 49<br>mea #172882245            | Approved                      | 05/16/2022     | 06/19/2022   |

#### 2.2 Resident Dashboard Screen

3. After selecting the appropriate Resident, the kynector is navigated to the **Resident Dashboard** screen where they may view the Resident's case details. Click **Benefits** to navigate to the **Benefits** screen to view information including what programs are Approved, Denied, or Pending.

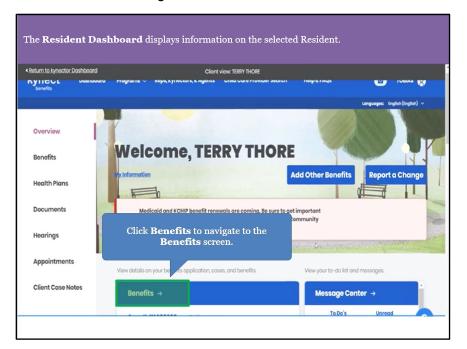

#### 2.3 Benefits Screen

4. The **Benefits** screen displays the Resident's benefits information and the benefits of any other members who are included in the Resident's household.

| verview           | 1                                                                                |                                                                           |
|-------------------|----------------------------------------------------------------------------------|---------------------------------------------------------------------------|
| enefits           | Benefits                                                                         |                                                                           |
| ealth Plans       | View and manage your approved programs. Ensure your information is up-<br>Change | to-date as changes to your information may affect your benefits. Report a |
| ocuments          |                                                                                  |                                                                           |
| earings           | Interested in other state programs and resources?                                | ⊕                                                                         |
| Client Case Notes | Active & Pending Cases                                                           | Inactive Coses                                                            |
|                   | Case #112776605                                                                  | Burgert o Charrog                                                         |
|                   | (10) (10) (10) (10) (10)                                                         | In focus of the                                                           |
|                   | Qualified Health Plans (QHP)                                                     |                                                                           |
|                   | TEST CASE<br>• Approved                                                          | TRIAL CASE<br>Approved                                                    |
|                   | Type Benafit Period                                                              | Typo Bonofit Pariod                                                       |
|                   | Qualified Health Plan 01/01/2022 - 12/31/2022                                    | Qualified Health Plan 01/01/2022-12/31/2022                               |
|                   | Advanced Premium Tax Credits (APTC)                                              |                                                                           |
|                   | TEST CASE                                                                        | TRIAL CASE                                                                |
|                   | Denied     Application Submitted 0/10/2022.                                      | Danied     Application Submitted 0(#0/2022.                               |
|                   |                                                                                  |                                                                           |

- 5. Review the Resident's benefits information.
- 6. Click **Overview** to navigate back to the **Resident Dashboard**.

|                                   | Client view. TEST CASE                                                                                                    |                            |
|-----------------------------------|----------------------------------------------------------------------------------------------------|----------------------------|
| kyn                               | IECT Doubboard Programs - Reps, kynectors, £ Agents Help & FAQs                                                                        | XQALSO (S)                 |
| Return to kynoctor Do<br>Overview | Click <b>Overview</b> to<br>navigate back to the<br><b>Resident</b><br><b>Dashboard.</b>                                               | նուցուցու նչնելիկցեն) տ    |
| Benefits                          | Benefits                                                                                                    |                            |
| Health Plans                      | View and manage your approved programs. Ensure your information is up-<br>information may affect your benefits. <u>Report a Change</u> | to-date as changes to your |
| Documents                         | 0                                                                                                    |                            |
| Hearings                          | Interested in other state programs and resources?                                                                                      | $\oplus$                   |
| Appointments                      |                                                                                                    |                            |
| Client Case Notes                 | Active & Pending Cases                                                                                                    | Inactive Cases             |
|                                   | Case #112988385                                                                                                    | Report a Change            |
|                                   | Medicaid/KCHIP                                                                                                    |                            |
|                                   |                                                                                                    |                            |

# 2.4 Resident Message Center Screen

7. Click **Message Center** to navigate to the Resident's **Message Center** to view messages and notices from kynect.

| < Return to kynector Dashboard | Client view: TEST CASE                                                                                               |                                  |
|--------------------------------|----------------------------------------------------------------------------------------------------|----------------------------------|
| kynect                         | Doshboard Programs v Reps, kynectors, £Agents Help£FAQs                                                              | XQALSC 8                         |
|                                |                                                                                                    | Languague: Righth(Righth) v      |
| < Return to kynector Dashboard | Client view: TERRY THORE                                                                                             |                                  |
| Benefits                       | TEICOINC, TERRI THORE                                                                                                |                                  |
| Health Plans                   | NyInfermation Add                                                                                                    | d Other Benefits Report a Change |
| Documents                      | Medicaid and KCHIP bend Click Message                                                                                |                                  |
| Hearings                       | • information without dele<br>Bosed Services has your<br>the Message<br>Center to navigate<br>the Message<br>Center. | to                               |
| Appointments                   |                                                                                                    |                                  |
|                                | View details on your benefits application, cases, and benefits.                                                      | View y to-do list and messages.  |
| Client Case Notes              | Benefits →                                                                                                    | Message Center 🧃                 |
|                                | Case#: 112988385 • Active                                                                                            | To Do's Unread                   |
|                                | Approved Pending Interview Pending Verification                                                                      | 0 1                              |
|                                | Medicaid/KCHIP                                                                                                    | 0 Due this week 1 Notices        |
|                                |                                                                                                    |                                  |
|                                |                                                                                                    |                                  |
|                                |                                                                                                    |                                  |

- 8. Click the **Messages** tab to view the Resident's messages.
- 9. Click the **Notices** tab to view the Resident's notices.
- 10. Click **Overview** to navigate back to the **Resident Dashboard**.

| he <b>Message C</b>         | enter displays t                                                                                    | the Resident's messages                                         | and notices. |              |   |
|-----------------------------|----------------------------------------------------------------------------------------------------|-----------------------------------------------------------------|--------------|--------------|---|
| Return to kynector Dashboar | rd                                                                                                  | Client view: TERRY THOR                                         | KE           |              |   |
| Overview                    | Messa                                                                                               | ge Center                                                       |              |              |   |
| naviga                      | v <b>erview</b> to<br>ate to the<br><b>Dashboard.</b>                                               | Notiges (1)                                                     |              | Messages (0) |   |
| ¢.                          | Q Search                                                                                            |                                                                 |              |              |   |
| Hearings                    | Details                                                                                             |                                                                 | Due Date     | ۲            |   |
| Appointments                | ANNOUNCEMENT                                                                                        |                                                                 |              |              |   |
| Client Case Notes           | Medicaid and KCHP be<br>information without del<br>Services has your curre<br>Date Message Received | xd: 5/8/2022                                                    | munity Based |              |   |
| ĺ                           |                                                                                                    | Go to <u>kynectky.gov</u> to see all your op                    |              |              |   |
| Help & I<br>Find DCF        | FAQs<br>BS Office                                                                                   | Contact Us<br>kynect benefits<br>1-855-306-8959 Technical Assis | Connect      | f ¥          | ? |

#### 2.5 Health Plans Screen

11. Click **Health Plans** to navigate to the **Enrollment Manager** screen to view the Resident's health plan details.

| < <u>Return to kynector Dashboard</u>         | Cit                                           | ont viow: TEST CASE             |                                                                                                    |       |
|-----------------------------------------------|-----------------------------------------------|---------------------------------|----------------------------------------------------------------------------------------------------|-------|
| kynect •                                      | ashboard Programs v Reps, kynectors, & Ager   | nta Help & FAQs                 | XQALSC 👰                                                                                                |       |
|                                               |                                               |                                 | Languagus: Reglish(Reglish) v                                                                           |       |
| < Return to kynector Dashboard                | Ci                                            | iont view: TERRY THORE          |                                                                                                    |       |
| Click Health Pl                               | Modicaid/KCHIP     Qualified Health Plans ans |                                 |                                                                                                    |       |
| to navigate to t<br>Enrollmen<br>Manager scre | t                                             | H <sup>2</sup> p for MCO plans. | Manage and view details about your support<br>Reps, kynectors, & Agents →                               | team. |
|                                               | Not Enrolled                                  | Enrolled                        | Authorized Representative                                                                               |       |
|                                               | TERRY THORE                                   |                                 | Give a trusted friend or family member<br>access to your case or application.<br>kynector<br>Tobias ins | *     |
|                                               |                                               |                                 | LODIOS INS                                                                                              |       |
|                                               |                                               |                                 |                                                                                                    |       |

12. The **Enrollment Manager** screen details the Resident's medical, dental, and MCO plan details as applicable. This is also where Residents may shop for, compare, and enroll in coverage.

| The Enrollment Mar | nager screen displays the                                                                                        | Resident's medical, dental, and MCO informat   | ion. |
|--------------------|----------------------------------------------------------------------------------------------------|------------------------------------------------|------|
|                    | Case Number: 112776605                                                                                           |                                                |      |
|                    | < Back to Dashboard                                                                                              |                                                |      |
|                    | Enroliment Mo                                                                                                    | anager                                         |      |
|                    | Medicaid Plans                                                                                                   | Qualified Health Plans                         | G    |
|                    | Qualified Health Plan                                                                                            | as (QHPs)                                      |      |
|                    | Below is the household's enrollment st                                                                           | tatus of certified health plans.               |      |
|                    | View QHP History                                                                                                 | Add Case Notes                                 |      |
|                    | View Maximum APTC<br>Summary                                                                                     | Calculate Maximum APTC                         |      |
|                    |                                                                                                    |                                                |      |
|                    | and the second second second second second second second second second second second second second second second | Coverage Year 2022                             |      |
|                    | Anthem Health Plans of KY(Anthen<br>BCBS) Medical Plan - Medical                                                 | n Care Source Inc. Eligible Bronze -<br>Dental |      |
|                    | Premium You Pay                                                                                                  | Premium You Pay                                | +    |

13. After viewing the Resident's coverage details, click **Back to Dashboard** to navigate back to the **Resident Dashboard**.

| Case Number:                                                | 112776605                                                 |                                              |   |
|-------------------------------------------------------------|-----------------------------------------------------------|----------------------------------------------|---|
| navigat                                                     | eard<br>the to Dashboard to<br>the Resident<br>Dashboard. | Qualified Health Plans                       |   |
| Qualified                                                   | d Health Plans (Q                                         | HPs)                                         |   |
| Below is the ho                                             | uschold's enroliment status of                            | certified health plans.                      |   |
| Vie                                                         | w QHP History                                             | Add Case Notes                               |   |
|                                                             | Maximum APTC<br>Summary                                   | Calculate Maximum APTC                       |   |
|                                                             |                                                           |                                              |   |
| Coverage Ye                                                 | ear 2022 🖂                                                | Coverage Year 2022                           | Θ |
|                                                             | ith Plans of KY(Anthem<br>al Plan - Medical               | Care Source Inc. Eligible Bronze -<br>Dental |   |
| kyshopping.ky.gov/EnrollmentMedule/BackToSSPUashboard?t. Yo |                                                           | Premium You Pay                              |   |

Please note: Please refer to the Benefits Application Web-Based Training and Guide for more details on the Enrollment Manager and shopping for plans.

#### 2.6 Reps, kynectors, and Agents Screen

14. Click **Reps, kynectors, and Agents** to navigate to the **Reps, kynectors, and Agents** screen. The **Reps, kynectors, and Agents** screen details the Resident's support team which includes the Authorized Representative, kynector, and/or Agent who are assigned to their case.

| < Return to kynector Dashboard | c                                                                  | liont viow: TERRY THORE                                                                                         |                                                                                                    |         |
|--------------------------------|--------------------------------------------------------------------|----------------------------------------------------------------------------------------------------|----------------------------------------------------------------------------------------------------|---------|
|                                | <ul> <li>Modicaid/KCHIP</li> <li>Qualified Health Plans</li> </ul> |                                                                                                    |                                                                                                    |         |
|                                | View your current health core plans and<br>Health Plans →          | ish <mark>o</mark> p for MCO plans.                                                                             | Manage and view details about your support<br>Reps, kynectors, & Agents →                                  | . team. |
|                                | Not Enrolled                                                       | Errolled                                                                                                    | Authorized Representative<br>Give a trusted friend or family member<br>access to your case or application. | •       |
|                                | kyı<br>Agen<br>kyı                                                 | Click <b>Reps</b> ,<br>nectors, and<br>its to navigate to<br>the <b>Reps</b> ,<br>nectors, and<br>gents screen. | kynector<br>Tobios ins                                                                                     |         |

15. View the Resident's support team which includes Authorized Representatives, Agents, and kynectors as applicable.

| The <b>Reps, kynectors, and Agents</b> screen displays the Resident's support tea                                                                                                    | m. |
|----------------------------------------------------------------------------------------------------|----|
| Authorized Representative<br>An Authorized Representative can apply for and manage your benefits on your behalf. You can give<br>them permission to do any of the following activities on your behalf:<br>b<br>• apply for benefits<br>• Report Changes in your information<br>• recertify your benefits application | C  |
| receive a copy of notices (Medicaid)     Use EBT Card (SNAP and KTAP)  Add on Authorized Representative                                                                                                    |    |
| Insurance Agent<br>An Insurance Agent can help you with your benefits in the following ways:<br>• Apply for a Qualified Health Plan and APTC<br>• Report Changes in your information<br>• Recertify your benefits<br>• May Apply for Medicaid                                                                        |    |
| Find an Insurance Agent                                                                                                    |    |

| < Return to kynector D | ashboord Clien                                                                                                    | t view. Terry Thore          |                        |               |                   |
|------------------------|----------------------------------------------------------------------------------------------------|------------------------------|------------------------|---------------|-------------------|
| kynect                 | Dashboard Programs v Reps, kynectors, & Agents                                                                                                    | Child Care Provider Search   | Help & FAQs            |               | TOBIAS 🚫          |
|                        |                                                                                                    |                              |                        | Longuages: En | glish (English) 🗸 |
|                        | Dashboard to navigate to<br>kynector Dashboard.                                                                                                    |                              |                        |               |                   |
|                        | An Authorized Representative can apply for an<br>them permission to do any of the following act                                                                                                    |                              | your behalf. You can g | live          |                   |
|                        | <ul> <li>apply for benefits</li> <li>Report Changes in your information</li> <li>recertify your benefits application</li> <li>receive a copy of notices (Medicaid)</li> <li>Use EBT Card (SNAP and KTAP)</li> </ul> |                              |                        |               |                   |
|                        | An authorized Representative can be a family                                                                                                    | member, friend, provider, or | attorney.              |               |                   |
|                        | Add an Author                                                                                                    | ized Representative          |                        |               |                   |
|                        |                                                                                                    |                              |                        |               |                   |

16. After reviewing the Resident's support team, click Dashboard.

#### 2.7 Documents Screen

17. Click **Documents** to navigate to the Documents screen. The **Documents** screen is where kynectors may view the **Document Wizard** as well as documents that are needed for upload. The **Document Wizard** displays step-by-step actions needed to upload required documentation.

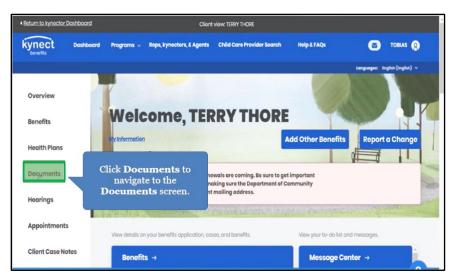

18. The **Documents** screen displays documents that are needed for the Resident's application and documents that have been recently reviewed. This is where documents may be uploaded such as proof of U.S Citizenship.

| turn to kynector Dashboard                                    | c                                                                                                    | iont viow: TERRY THORE |                                                                                    |
|---------------------------------------------------------------|----------------------------------------------------------------------------------------------------|------------------------|------------------------------------------------------------------------------------|
| Overview<br>Benefits<br>Documents<br>Hearings<br>Appointments | Documents<br>In order to continue with your appl<br>Click Hearings to<br>navigate to the<br>Hearings screen. | e not accepted.        | on the following. Please allow 30 days<br>*TIF, and *TIFF files or 5MB for * JPEG, |
|                                                               | Document Wizard                                                                                              | usebold step-oy-step.  |                                                                                    |
|                                                               | Documents Needed (2)                                                                                         | Recently Reviewed (0)  | Documents Uploaded (2)                                                             |
| 1                                                             | BRA'DAN FOURSET TW                                                                                           |                        |                                                                                    |
|                                                               |                                                                                                    |                        |                                                                                    |

19. Click Hearings to navigate to the Hearings screen.

20. Click Request a Hearing.

| Return to kynector Dashboard | Client view: TERRY THORE                                                                                                    |
|------------------------------|----------------------------------------------------------------------------------------------------|
| Overview                     |                                                                                                    |
| Benefits                     | Hearings                                                                                                    |
| Documents                    | CHFS takes your concerns seriously. If you have a problem, we would like to know about it. You can request a hearing if you disagree with a decision made or action taken. |
| Hearings                     | Learn More                                                                                                    |
| Appointments                 | Click Request a<br>Request a Hearing<br>Hearing.                                                                                                    |
| Client Case Notes            |                                                                                                    |
|                              |                                                                                                    |
| The                          | expanded kynect is working to keep every Kentuckian safe, healthy and happy.                                                                                               |

# 2.8 Hearings Screen

- 21. The **Hearings** screen is where kynectors may request a hearing if a Resident disagrees with a decision made or action taken.
- 22. Click **Appointments** to schedule an appointment.

| turn to kynector Dashboard | Client view TERRY THORE                                                                                                    |
|----------------------------|----------------------------------------------------------------------------------------------------|
| Overview                   | <b>Request a Hearing</b>                                                                                                    |
| Benefits                   | What is the program you are appealing?                                                                                                    |
| Hearings                   | Modicoid O                                                                                                    |
| Appointments               | to schedule an appointment.                                                                                                    |
| Client Case Notes          | Prohibited Transfer of Resources<br>Income Related<br>Resource Related<br>Incorrect Patient Liability Amount<br>Denied Retroactive Eligibility |
|                            | y ivan if you knue to reasy them? Depending on the                                                                                             |

23. Click Client Case Notes to navigate to the Client Case Notes screen.

| < Return to kynector Dashboard | Clie                                         | nt view: TERRY THORE       |                   |                               |
|--------------------------------|----------------------------------------------|----------------------------|-------------------|-------------------------------|
| kynect Dashboard               | Programs 🧹 Reps, kynectors, & Agents         | Child Care Provider Search | Help & FAQs       | 🛛 TOBIAS 🚫                    |
|                                |                                              |                            |                   | Languages: English(English) ~ |
| Overview                       | Appointme                                    |                            |                   |                               |
| Benefits                       | View and manage your upcoming                | and past appointments.     |                   |                               |
| Health Plans                   | Schedule Appointme                           | nt                         |                   |                               |
| Documents                      | Upcoming Appointn                            | nents                      | Past/Cancelled Ap | pointments                    |
| Hearings                       | ą                                            |                            |                   |                               |
| Appointments                   | Click Client Case N                          |                            |                   |                               |
| Client Case Notes              | to view and manag<br>personal notes for this |                            |                   | •                             |
|                                |                                              |                            |                   |                               |
|                                |                                              |                            |                   |                               |

#### 2.9 Client Case Notes Screen

24. The **Client Case Notes** screen is where kynectors may add notes to a Resident's case as an update or reminder.

| atum to kynector Dashboard |              | Client                    | t view: Terry Thore        |             |              |                    |
|----------------------------|--------------|---------------------------|----------------------------|-------------|--------------|--------------------|
| ynect Dashboar             | d Programs v | Reps, kynectors, & Agents | Child Care Provider Search | Help & FAQs | ۲            | TOBIAS             |
|                            |              |                           |                            |             | Languages: D | nglish (English) 🗸 |
| Overview                   | Clie         | nt Case N                 | otes                       |             |              |                    |
| Benefits                   | View and m   | anage your personal note  | es for this case.          |             |              |                    |
| Health Plans               | Case# 1129   | 88385 (Active) 🛇          |                            |             | Add N        | ew Note            |
| Documents                  |              |                           |                            | ¢.          |              |                    |
| Hearings                   |              |                           |                            |             |              |                    |
| Appointments               |              |                           |                            |             |              |                    |
| Client Case Notes          |              |                           |                            |             |              |                    |

25. Click **Case Summary** to view information with the case.

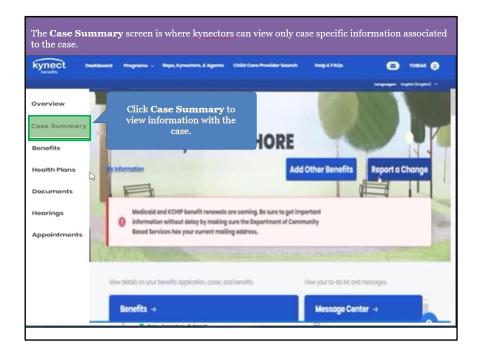

26. The Case Summary screen will only be available if the case has at least "Medicaid/KCHIP/Qualified Health Plan with payment assistance (APTC)" or "QHP (Medical and Dental Insurance plans without payment assistance)" selected as a program from the program selection screen.

| ans without payment assistance)" selected as a program from the program selection screen  The second as a program from the program selection screen  The second as a program from the program selection screen  The second as a program from the program selection screen  The second as a program from the program selection screen  The second as a program from the program selection screen  The second as a program from the program selection screen  The second as a program from the program selection screen  The second as a program from the program selection screen  The second as a program from the program selection  The second as a program from the program selection  The second as a program from the program selection  The second as a program from the program selection  The second as a program from the program selection  The second as a program from the program selection  The second as a program from the program selection  The second as a program from the program selection  The second as a program from the program selection  The second as a program from the program selection  The second as a program selection  The second as a pro                                                                                                    |                           |                                                  | I O III III III III I                                               |                                |                |
|----------------------------------------------------------------------------------------------------|---------------------------|--------------------------------------------------|---------------------------------------------------------------------|--------------------------------|----------------|
| Nextex         Nextex         Nex         Nex         Nextex                                                                                                    |                           |                                                  |                                                                     |                                |                |
| Year (1)     Year (2)     Year (2) <th></th> <th></th> <th></th> <th></th> <th></th>                                                                                                    |                           |                                                  |                                                                     |                                |                |
| Very very very very very very very very v                                                                                                    | urn to kynoster Dashboard |                                                  | Client view: IECOK2T WAFURP                                         |                                |                |
| Several and a several and a se                                                                                                    |                           | termont                                          |                                                                     |                                |                |
| Seveniew     Case Summary     Contin       Sea Summary     Excessed in other states programs and resources?     Add Others Borned       Sea Summary     Excessed in other states programs and resources?     Add Others Borned       Sea Summary     Excessed in other states programs and resources?     Add Others Borned       Sea Summary     Excessed in other states programs and resources?     Add Others Borned       Sea Summary     Excessed in other states programs and resources?     Add Others Borned       Sea Summary     Excessed in Summary     Excessed in Summary       State Cases Holds     Instructed Representation (Control States Instructs (Program Cases Instructs (Program Cases In                                                                                                    |                           | South Devidence Programs C sept. 2               | ynactors, e Agants Child Core Hevidar Sadren Halp e I Ada           | C MONTH (S                     |                |
| Sara Summary<br>tending<br>tending<br>ten |                           |                                                  |                                                                     | tangungas: Anglich (Anglich) v |                |
| Sara Summary<br>tending<br>tending<br>ten | Duoruiaw                  | Case Summer                                      |                                                                     | C                              | ontinue        |
| terrent la betweekeel in other state program and resource?  Auge before the state program and resource?  Auge before the state program and resource?  Extend 41 Settemate  Extend 41 Settemate Extend 41 Settemate  Extend 41 Settemate Extend 41 Settemate  Extend 41 Settemate Extend 41 Settemate Exten                                                                                                    |                           | case summary                                     |                                                                     |                                | ontinue        |
| bandfis     Apply for fourthing     Add Others Heads       Apply for fourthing     Constraints     Constraints       Applointments     Constraints     Constraints       Other Ones Heads     Constraints     Constraints       Other Ones Heads     Constraints     Constraints       Other Ones Heads     Constraints     Constraints       Other Ones Heads     Constraints     Constraints       Other Ones Heads     Constraints     Constraints       Constraints     Constraints     Constraints       Constraints     Constraints     Constraints       Constraints     Constraints     Constraints       Constraints     Constraints     Constraints       Constraints     Constraints     Constraints       Constraints     Constraints     Constraints       Constraints     Constraints     Constraints       Constraints     Constraints     Constraints       Constraints     Constraints     Constraints       Constraints     Constraints     Constraints       Constraints     Constraints     Constraints       Constraints     Constraints     Constraints       Constraints     Constraints     Constraints       Constraints     Constraints     Constraints       Cones                                                                                                    | Case Summary              |                                                  |                                                                     |                                |                |
| Add Other Bans     Add Other Bans       Security for Yourd's Yourd's Loss Anadost Regionesis, and states and<br>Security Res     Control Line Security Res       Security Res     Instructive Result       Security Res     Instructive Result       Security Res     Instructive Result       Security Res     Instructive Res       Security Res     Instructive Res   <                                                                                                    |                           | Interested in other state programs and           | i resources?                                                        |                                | Θ              |
| Areadin Flans         Control of the second of the second of the sec                                                                                                    | penents                   |                                                  |                                                                     |                                | Other Reposite |
| Startings         Description         Operation           type/ultransis         Intercentional Information         Intercentional Informational Information Information         IntercentionalI                                                                                                    | Health Plans              | Oat benefits for health, food, household expanse | es and child care.                                                  | Aud                            | Other Benefits |
| Appenditments     Control for the state state of the state state of the state state state of the state state state of the state state of th                                                                                                    |                           |                                                  |                                                                     |                                |                |
| Houring's Appointments Siter Cases Notes                                                                                                    | Documents                 |                                                  |                                                                     |                                |                |
| Uppolarments         IEEE/CFT V0000 <sup>10</sup> (red of Mex.etatol)         V000001           Silent Cases Hotes         V000001         V000001           V000001         V000001         V000001           V000001         V000001         V000001           V000001         V000001         V000001           V000001         V000001         V000001           V000001         V000001         V000001           V000001         V000001         V000001           V000001         V000001         V000001           V000001         V000001         V000001           V000001         V000001         V000001           V000001         V000001         V000001           V000001         V000001         V000001           V000001         V000001         V000001           V000001         V000001         V000001           V000001         V000001         V000001           V00001         V000001         V000001           V00001         V000001         V000001           V00001         V000001         V000001           V00001         V000001         V000001           V00001         V000001         V000001           V000001                                                                                                    | Hearings                  | Expand All   Collopse All                        |                                                                     |                                |                |
| Silter Cases Hotes         Silter Cases Hotes         Solate Cases Hotes         Solate Cases Hotes           Silter Cases Hotes         Solate Cases Hotes         Solate Cases Hotes         Solate Cases Hotes           Silter Cases Hotes         Solate Cases Hotes         Solate Cases Hotes         Solate Cases Hotes           Silter Cases Hotes         Solate Cases Hotes         Solate Cases Hotes         Solate Cases Hotes           Silter Cases Hotes         Solate Cases Hotes         Solate Cases Hotes         Solate Cases Hotes           Silter Cases Hotes         Solate Cases Hotes         Solate Cases Hotes         Solate Cases Hotes           Silter Cases Hotes         Solate Cases Hotes         Solate Cases Hotes         Solate Cases Hotes           Silter Cases Hotes         Solate Cases Hotes         Solate Cases Hotes         Solate Cases Hotes           Silter Cases Hotes         Solate Cases Hotes         Solate Cases Hotes         Solate Cases Hotes           Silter Cases Hotes         Solate Cases Hotes         Solate Cases Hotes         Solate Cases Hotes           Silter Cases Hotes         Solate Cases Hotes         Solate Cases Hotes         Solate Cases Hotes           Silter Cases Hotes         Solate Cases Hotes         Solate Cases Hotes         Solate Cases Hotes           Silter Cases Hotes         Solate Cases Hotes                                                                                                    |                           | Household Members                                |                                                                     | Θ                              |                |
| Offent Gese Hotes     N to Gese Motes       N to Gese Motes     N to Gese Motes       Nagrand/Jopped by:     Material/Coll (Coll Science Motes)       Off (Jackson Autor)     Off (Jackson Autor)       Off (Jackson Autor)     Off (Jackson Autor)       Off (Jackson Autor)     Off (Jackson Autor)       Off (Jackson Autor)     Off (Jackson Autor)       Off (Jackson Autor)     Off (Jackson Autor)       Off (Jackson Autor)     Off (Jackson Autor)       Off (Jackson Autor)     Off (Jackson Autor)       Off (Jackson Autor)     Off (Jackson Autor)       Off (Jackson Autor)     Off (Jackson Autor)                                                                                                    | Appointments              | EBECK2T T W/FURP (Hood of Household)             |                                                                     |                                |                |
| Negron-GJ Append SV     Medical SQLTCHS Satisfue and The sum Approved measurement (PCT)<br>(PEP Balances and These although Appendix (SQLT))       Call Append SL     The State and The sum Approved measurement (SQLT)       Call Append SL     The State and The State and The State and The State Approved measurement (SQLT)       Call Append SL     The State and The State and The State Approved measurement (SQLT)       State Altern     The State Appendix Appendix Appen                                                                                                    | Client Core Notes         |                                                  |                                                                     |                                |                |
| Kits SMPCH2     Topological       Does of term     Topological       Visit Calitari     Topological       Maggiore/CJ Applies for     California       Ø Modial of Mousehold Contact Information     Or       Block (1) VMMP     California                                                                                                    |                           |                                                  |                                                                     |                                |                |
| Order of en-     Tablabil     Yes     Yes                                                                                                    |                           |                                                  | GRP (Medical and Bental Insurance plans without payment assistance) |                                |                |
| 11 Classifier     11 Classifier     11 Clas                                                                                                    |                           | KM SANCHEZ                                       |                                                                     |                                |                |
|                                                                                                    |                           | Date of Birth                                    | 7(68/901                                                            |                                |                |
| Head of Household Contact Information     (IRCK)   VMMP                                                                                                    |                           |                                                  |                                                                     |                                |                |
| LBLOKET TVMMMP                                                                                                    |                           | magramss) appead for                             | QHP (Modelal and Dental Insurance plans without payment assistance) |                                |                |
| LBLOKET TVMMMP                                                                                                    |                           | (                                                |                                                                     | -                              |                |
|                                                                                                    |                           |                                                  | ion                                                                 | Θ                              |                |
|                                                                                                    |                           | CBCCK2T T VWPORP                                 | OptivegRoupLoore                                                    |                                | C              |
| Creat Operations of the Constant Operation of the Constant Operation o                                                                                                    |                           |                                                  |                                                                     |                                |                |

## 3 Organization Administrator Dashboard

The **Organization Administrator Dashboard** is where Organization Administrators may reassign Resident cases from one kynector to another, so long as the kynectors are in the same organization. Organization Administrators may search for specific Residents by entering Resident information, or for specific kynectors by searching their name to display all associated Residents. Organization Administrators reassign Resident cases when a kynector is inactive, no longer employed with the organization, or a Resident has requested a new kynector.

#### 3.1 Organization Administrator Sign In

1. Click **Sign In** to navigate to the **Organization Administrator Dashboard** to reassign Resident cases if a kynector is inactive, no longer employed with the organization, or if a Resident requests a new kynector.

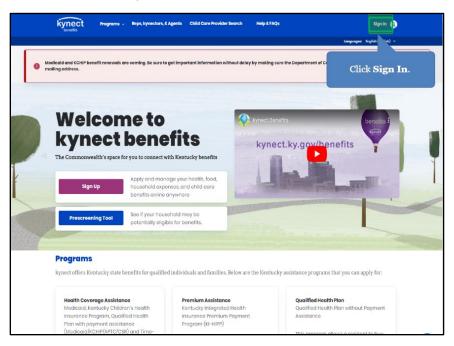

2. Click Sign In.

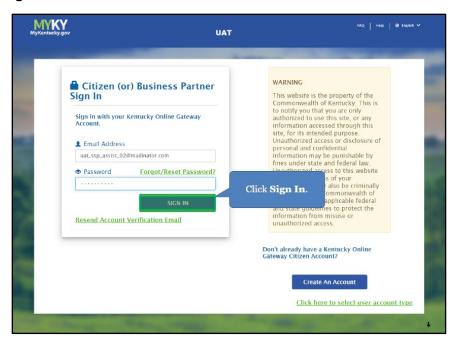

3. Review the Terms of Use and click **Yes**, **I Accept**.

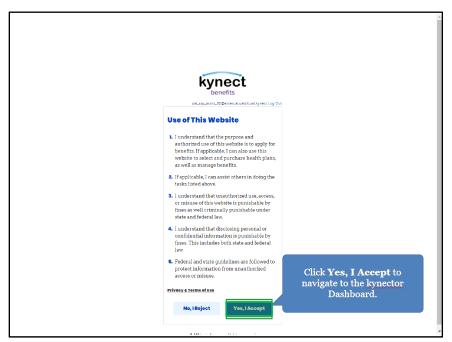

#### 3.2 Agency Management Screen

4. After signing in, Organization Administrators are navigated to the **kynector Dashboard**. Click **Agency Management** to reassign Resident cases from one kynector to another by searching for a specific Resident or kynector.

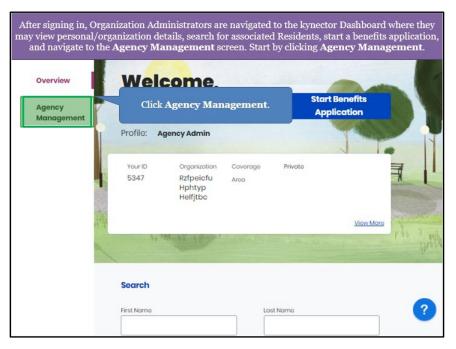

|                                 | ector who is having their case(:<br>cynector's name or the Resident<br>kynector's name into tl                                                                        | 's case they would like to reas<br>ae <b>Assigned To</b> box.                                                                           |          |
|---------------------------------|----------------------------------------------------------------------------------------------------|----------------------------------------------------------------------------------------------------|----------|
| Agoney Managament               | Agency Manageme<br>Here you can rearrign individuals to different lynecto<br>Search<br>Rogers 19<br>Tystis Titmeim<br>Robard Madden<br>Houre Hempstead<br>DHTZ RUCHCO | r in your spency. Use the search fields to locate client.<br>Enter Harry and<br>click Enter to<br>move forward.<br>Coro hunter<br>Reset | Search   |
|                                 | The expanded kynect is working to keep eve<br>Co to <u>kynectikygav</u> to s                                                                                          |                                                                                                    |          |
| Help & FAQs<br>Find DCBS Office |                                                                                                    | Connect                                                                                                    | ()<br>() |

5. Enter the kynector's **Name** to display search results.

6. Select the appropriate kynector's **Name** from the search results.

| Select Harry Llo                | <b>yd</b> and click <b>Search</b> to display ti<br>kynector.                         |                                                   | sociated with | that |
|---------------------------------|--------------------------------------------------------------------------------------|---------------------------------------------------|---------------|------|
| Overview<br>Agency Management   | Agency Management<br>Here you can reassign individuals to different kynectors in you | ur agency. Use the search fields to locate client | 3.            |      |
|                                 | Search<br>Antigrad To<br>Horry                                                       | Select Harry I                                    | Lloyd.        |      |
|                                 | Horry Uoyd Application Namker                                                        | Client Lost Norno                                 |               |      |
|                                 |                                                                                      | Rosot                                             | Search        |      |
|                                 |                                                                                      |                                                   |               |      |
|                                 | The expanded kynect is working to keep every Ken                                     | tuckian safe, healthy and happy.                  |               |      |
|                                 | Co to <u>kymentiky.gov</u> to see all yo                                             | ur options.                                       |               |      |
| Help & FAQs<br>Find DCBS Office | Contact Us<br>kynect benefits<br>1-555-308-6939 Technical                            | Connect                                           | f 🗹           | ?    |

?

f⊻

| kynect            | Dachboard Programs v Reps, kynectors, & Agents Heip & FAQs      |                                | E PICHARD                |
|-------------------|-----------------------------------------------------------------|--------------------------------|--------------------------|
| Overview          | Agency Management                                               | 2                              | redention: unlargebrid - |
| Agency Management |                                                                 |                                |                          |
|                   | Here you can reassign individuals to different kynectors in you | ir agency. Use the search fiel | ds to locate clients.    |
|                   | Search                                                          |                                |                          |
|                   | Assigned To                                                     |                                |                          |
|                   | Harry lloyd                                                     |                                |                          |
|                   | Client First Nome                                               | Cliant Lost Nomo               |                          |
|                   |                                                                 |                                |                          |
|                   | Application Kumber                                              | Case Normber                   | Click Search             |
|                   |                                                                 |                                |                          |
|                   |                                                                 |                                |                          |
|                   |                                                                 |                                | Reset Search             |
|                   |                                                                 |                                |                          |
|                   |                                                                 |                                |                          |
|                   |                                                                 |                                |                          |

7. C

8. Check the **box** next to the Resident(s) the Organization Administrator would like to reassign.

Contact Us kynect benefits 1-855-306-89

Help & FAQs Find DCBS Offic

|                | Application Kumber                                | Coso Number             |                   |
|----------------|---------------------------------------------------|-------------------------|-------------------|
|                |                                                   |                         | Rosot Search      |
|                | 5 Rosuits                                         |                         | Change Assignment |
|                | 0 aliants solaatad                                | Assignment Blart Date 🕘 | Assigned to 💿     |
| Check the box. | OHN DOE<br>Age 35<br>ann #825643772               | 10(30/2021              | Horry Days        |
|                | ESTING MEMBER<br>Args 47<br>Appleation #600204315 | 05/11/2021              | Henry Unye        |
|                | MARK SMITH<br>M Age 20<br>Application #900204099  | or/m/2020               | нолу даус         |
|                | TF TESTING<br>M Age 22<br>Application #600204372  | 00/17/202               | Horry Boya        |
|                | TF TESTING<br>M   Ago 38<br>Appleasion #600204374 | 05/17/2021              | Henery limps      |

| Application Number                                 | C Col               | to Number              |
|----------------------------------------------------|---------------------|------------------------|
|                                                    |                     | Rosot Search           |
| 5 Results                                          |                     | Change Assignment      |
| ClientDotails 💿                                    | Assignment Stort Da | Click Change Assignmen |
| JOHN DOE<br>M. Ago 36<br>Crem #E2542372            | 10/20/2021          | Cite Change Assignmen  |
| Ling Member<br>Mi Aga 47<br>Appleation #600204315  | 05/12/2021          | Henry Days             |
| MARK SMITH<br>M Age 20<br>Application #300204099   | 07/19/2025          | Horry Loge             |
| TF TESTINO<br>M 1 Ago 22<br>Application #000204372 | 05/17/2025          | Horry Baye             |
| TF TESTING<br>M (ago 38<br>Applearise #500204374   | 05/17/2021          | Henry Huget            |

9. Click **Change Assignment** to reassign the selected case(s).

10. Enter the kynector's **Name** who will receive the reassigned Resident case(s).

| Search for and select | t the kyne                         | ctor who will r<br>to <b>Ric</b>                     | nanage the cas<br>hard Madde | se(s). For this example, reassign the case<br>e <b>n</b> .       |
|-----------------------|------------------------------------|------------------------------------------------------|------------------------------|------------------------------------------------------------------|
|                       | Application N                      | uerber                                               |                              | Coor Number                                                      |
|                       |                                    |                                                      |                              | Reset Search                                                     |
|                       | 5 Resi                             | Change Assignment for                                | MARK SMITH                   | Change Assignment                                                |
|                       | O Tolients                         | Assign to                                            |                              | Attrigues To )                                                   |
|                       | JOHN<br>MiAge<br>Cooce #           | lyatic Tiknreim<br>Richard Madden<br>Isaac Hempstead |                              | a Juny David                                                     |
|                       | Milage<br>Applied                  | ENLITZ RILCNED                                       |                              | Enter <b>Richard</b> and click<br><b>Enter</b> to search for the |
|                       | MARK SH<br>Milage 28<br>Sppthick m |                                                      |                              | kynector Richard Madden.                                         |
|                       | ( ) TF TESTII 6(12ge 22 Appliest o |                                                      | ה אל קרו אר                  | story lines                                                      |
|                       | MI Age 20<br>Applice o             |                                                      | oninise n                    | (kery layed                                                      |
|                       |                                    |                                                      |                              | ?                                                                |

| Harry Lloyc                          |                                        |                  | chens Look Roma<br>Cors Nambor |                             |   |
|--------------------------------------|----------------------------------------|------------------|--------------------------------|-----------------------------|---|
|                                      |                                        |                  |                                | Rosot                       |   |
| 5 Rosu<br>③ 1 clionts                | Change Assignmen                       | t for MARK SMITH | ×                              | Change Assignment           |   |
| Client I<br>JOHN<br>Milago<br>Comp # | Assign to<br>Richard<br>Richard Madden | Assign           |                                | Assigned to 💿<br>Harry Koyd |   |
| TESTI<br>Milign<br>Applies           |                                        | Cancel           | Select I                       | Richard Madden.             |   |
| MARK                                 |                                        | 0.7904/f23928    |                                | Harry Lloyd                 |   |
| TF TEST<br>Int Lago S<br>Apprison    |                                        |                  |                                | Harry Licyd                 |   |
| TF TEST<br>Miligo 3<br>Applicat      |                                        |                  |                                | starry Lingel               |   |
|                                      |                                        |                  |                                |                             | ? |

11. Select the appropriate kynector **Name** to reassign the Resident case(s).

12. Click **Assign** to reassign the selected Resident case(s) to the kynector.

| Click As             | ssign t                                | reassign the selected case              | (s) to the chosen kynector.              |
|----------------------|----------------------------------------|-----------------------------------------|------------------------------------------|
| Mark Smith's case is | reassig                                | ned and his name is remov<br>Residents. | ed from Harry Lloyd's list of associated |
|                      |                                        |                                         | Rosot. Search                            |
| 0                    | Tolionts                               | Change Assignment for MARK SMITH        | Click Assign.                            |
|                      | Client                                 | Richard Madden                          | Assigned to ①                            |
|                      | MIAD<br>MIAD<br>Const                  | Assign                                  | HonyDayd                                 |
|                      | TESTI<br>M   Applies                   | Cancel                                  | 3kinry Lioyal                            |
|                      | MARK SM<br>Milage 20<br>Approcetor     | ITH COLORIGE                            | interry Lioya                            |
|                      | TF TESTIN<br>MIAge 22<br>Application   | 0<br>60/11/2028<br>******               | Harry bloyd                              |
|                      | TF TESTIN<br>M I Ago 35<br>Application | 9 anjinjinan<br>Macazana                | Story Dispet                             |
|                      |                                        |                                         | ?                                        |

|      |                                               |                         | Rosot Sear        | ch |
|------|-----------------------------------------------|-------------------------|-------------------|----|
| 4 R  | osults                                        |                         | Change Assignment |    |
|      | ants selected                                 |                         |                   |    |
| ei   | ientDotails 🛞                                 | Assignment Start Data 💿 | Assigned to 💿     |    |
| - w  | DHN DOE<br>Ago 36<br>em #E2542272             | 10/2021                 | Horry Ubyo        |    |
| () u | STING MEMBER<br>Age 47<br>pleation #600204315 | 05/13/2021              | Henry Uniyer      |    |
| M    | TESTING<br>Age 12<br>plicotion #800204872     | 05/17/2021              | Herry Laye        |    |
| - M  | Ago 30<br>ploateo #500204276                  | 06/17/202               | Honey Dayd        |    |

13. The Resident is now reassigned to the selected kynector.

# 4 kynect health coverage Prescreening Tool

The kynect health coverage Prescreening Tool allows Residents to anonymously enter minimal information to check potential eligibility for Qualified Health Plans (QHPs), Advance Premium Tax Credit (APTC), and Cost-Sharing Reductions (CSR). The Prescreening Tool is not an application and does not guarantee eligibility. To determine eligibility for any program a full benefits application must be completed.

## 4.1 Navigating to the kynect health coverage Prescreening Tool

- 1. Navigate to the kynect health coverage website.
- 2. Click **Prescreening Tool** to view prescreening information.

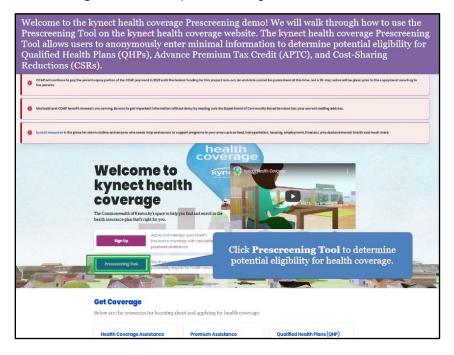

- We will check potential eligibility across the following: 1. Tax Credits to Help Pay Your Premium 2. Qualified Health Plans (QHP) Learn More Basic Eligibility requirements for all progr · You must be a resident of Kentucky Check the **box** for *I'm not a robot*. You must be a US citizen or qualified immigrant Exit C Go to kynectiky.gov to see all your options. Contact Us Help & FAQs f¥ Find DCBS Offic kynect benefits 1-855-306-8959 Cabinet for Health & Family Services (CHFS) 1-844-407-83 kynect fieuw - -1-855-459-6328 Printable Fe ded browsers: Google Chrome, Microsoft Edge, Mozilla Firefax, Apple Safari Privacy Policy 6. Terms of Use Copyright 2021
- 3. After reviewing the prescreening information, check the **box** to confirm the Resident is not an automated program.

4. Click Start Prescreening tool.

| We will check potential eligibility across the tollowing:<br>1. Tax Credits to Help Pay Your Premium<br>2. Qualified Health Plans (QHP)<br>EsemMore<br>Esem Service Service Se |
|----------------------------------------------------------------------------------------------------|
| <ul> <li>2. Qualified Health Plans (QHP)</li> <li>LearnMore</li> <li>Basic Eligibility requirements for all program</li> <li>You must be a resident of Kentucky</li> <li>You must be a US citizen or qualified immigrant</li> </ul>                                                                                                    |
| Learn More<br>Basic Eligibility requirements for all program<br>• You must be a resident of Kentucky<br>• You must be a US citizen or qualified immigrant<br>Exit Trace and Construction Store Prescreening tool                                                                                                    |
| Click Start Prescreening tool  Exit                                                                                                    |
| You must be a resident of Kentucky     You must be a US citizen or qualified immigrant      Exit     Trace uses     Start Prescreening tool                                                                                                    |
| You must be a resident of Kentucky     You must be a US citizen or qualified immigrant      Exit     Trace uses     Start Prescreening tool                                                                                                    |
| You must be a resident of Kentucky     You must be a US citizen or qualified immigrant      Exit     Trace under     Start Prescreening tool                                                                                                    |
| You must be a US citizen or qualified immigrant  Exit  Find under  Start Prescreening tool                                                                                                    |
| Exit Instance C Start Prescreening tool                                                                                                    |
|                                                                                                    |
|                                                                                                    |
|                                                                                                    |
|                                                                                                    |
|                                                                                                    |
|                                                                                                    |
|                                                                                                    |
| The expanded kynect is working to keep every Kentuckian safe, healthy and happy.                                                                                                    |
| Go to kynectiky gov to see all your options.                                                                                                    |
| Help & FAQs Contact Us                                                                                                    |
| Find DCBS Office kynoct benefits Connect 4                                                                                                    |
| 1-855-308-8959 Technical Assistance                                                                                                    |
| Services (CHFS) kynect health coverage                                                                                                    |
| Printable Forme.                                                                                                    |
| CHFS Family Services                                                                                                    |
|                                                                                                    |
| Recommended browsers: Ocogle Chrome, Microsoft Edge, Mozillo Firefax, Apple Safari                                                                                                    |
| Ascuration aced of waster. Coogle children, with both Logie, matters thereas, Apple scillar                                                                                                    |
|                                                                                                    |
|                                                                                                    |

#### 4.2 Section 1: Household Details Screen

Enter **information** on the **Household Details** screen. The **Household Details** screen asks about the county the Resident resides in and how many people will be included in coverage.

5. Enter the **County** the Resident resides in.

| PRESCREENING TOOL |                                        |                                |                                                |               |
|-------------------|----------------------------------------|--------------------------------|------------------------------------------------|---------------|
|                   |                                        |                                |                                                |               |
|                   | Househo                                | old detail                     | S                                              |               |
|                   |                                        |                                |                                                |               |
|                   | Section 1 of 3                         |                                |                                                |               |
|                   | Complete the quest                     | tions below about th           | e household's members.                         |               |
|                   | Which county do you reside             | in9                            |                                                |               |
|                   |                                        |                                |                                                |               |
|                   | How many people, including dependents) | yourself, will you claim on ya | ar fe tax return? (This includes your spouse o | nd any        |
|                   |                                        |                                | Enter Fayette and                              | l click Enter |
|                   |                                        |                                | to move for                                    |               |
|                   |                                        |                                |                                                |               |
|                   | Back                                   | Exit                           | Next                                           |               |
|                   |                                        |                                |                                                |               |
|                   |                                        |                                |                                                |               |
|                   | The evenended humo                     | et is weating to been          | over Kentuckies of healthy as                  | d hanna       |
|                   | The expanded kyne                      | ct is working to keep          | every Kentuckian safe, healthy an              | d happy.      |

6. Select the **County** the Resident resides in from the search results.

| PRESCREENING TO | DOL                                  |                                |                        |               |  |
|-----------------|--------------------------------------|--------------------------------|------------------------|---------------|--|
|                 | Househo                              | ld detail                      | S                      |               |  |
|                 | Section 1 of 3                       | _                              |                        |               |  |
|                 |                                      |                                | e household's members. |               |  |
|                 | Which county do you reade in foyette | 12                             |                        |               |  |
|                 | Haw many people, including y         | yourself, will you claim en we | ur foca                | nouse and any |  |
|                 | dependents)                          |                                | Select Fayette.        |               |  |
|                 |                                      | _                              | -                      |               |  |
|                 | Back                                 | Exit                           | Ne                     | oxt           |  |
|                 |                                      |                                |                        |               |  |
|                 |                                      |                                |                        |               |  |

7. Enter the **number** for *How many people, including yourself, will you claim on your federal tax return (this includes your spouse and any dependents)?*.

| kynect<br>health coverage | Programs V Rops, kynootors, 8 | & Agents Help & FAQs              | Sig                                                      | nin (8)    |
|---------------------------|-------------------------------|-----------------------------------|----------------------------------------------------------|------------|
|                           |                               |                                   | Languagos: Rigilia (J                                    | inglish) ~ |
| PRESCREENING TO           | OL .                          |                                   |                                                          |            |
|                           |                               |                                   |                                                          |            |
|                           | Househo                       | ld details                        |                                                          |            |
|                           |                               |                                   |                                                          |            |
|                           | Section 1 of 3                |                                   |                                                          |            |
|                           | Complete the questi           | ons below about the h             | ousehold's members.                                      |            |
|                           | Which county do you reside in |                                   |                                                          |            |
|                           | Fayette                       |                                   |                                                          |            |
|                           |                               | 1                                 | derail tax return? (This includes your spouse and any    |            |
|                           | dependents)                   | oursen, will you old m on your le | aeral tax returning (This Includies your spouse and biny |            |
|                           |                               |                                   | Enter <b>2</b> and click <b>Enter</b> to                 |            |
|                           |                               |                                   | move forward.                                            |            |
|                           |                               |                                   |                                                          |            |
|                           | Back                          | Exit                              | Next                                                     |            |
|                           |                               |                                   |                                                          |            |
|                           |                               |                                   |                                                          |            |
|                           |                               |                                   |                                                          |            |
|                           | The expanded kynec            | t is working to keep ev           | ery Kentuckian safe, healthy and happy.                  |            |
|                           |                               | Go to <u>kynect.ky.gov</u> to     | see oll your options.                                    |            |
|                           |                               |                                   |                                                          |            |

8. Click **Next** to proceed to **Section 2** of the kynect health coverage Prescreening Tool. The number of sections in the kynect health coverage Prescreening Tool is dynamic based upon the number of people entered in the previous step.

| health coverage         | Programs 🗸 Ropa, kynootora,            | ۵ Agonts Holp ۵ FAQs                                     | Sign In 🤗                                                                                                    |
|-------------------------|----------------------------------------|----------------------------------------------------------|----------------------------------------------------------------------------------------------------|
|                         |                                        |                                                          | Languagos: English(English) ~                                                                                    |
| PRESCREENING            | DOL                                    |                                                          |                                                                                                    |
|                         | Househo                                | old details                                              |                                                                                                    |
|                         | Section 1 of 3                         | -                                                        |                                                                                                    |
|                         | Complete the quest                     | ions below about the household's m                       | embers.                                                                                                    |
|                         | Fayette                                |                                                          |                                                                                                    |
|                         | Haw many people, including dependents) | yourself, will you altain an your federal tax return? (1 | his includes your spouse of Click Next.                                                                          |
|                         | 2                                      |                                                          |                                                                                                    |
|                         | Back                                   | Exit                                                     | Next                                                                                                    |
|                         |                                        |                                                          |                                                                                                    |
| on the nui<br>al inform | mber of persons tl                     | e user wants to include a                                | coverage Prescreening Tool is dy<br>is they explore health coverage op<br>old members. After clicking <b>Nex</b> |

### 4.3 Section 2: Tell Us About You Screen

Enter **information** on the **Tell Us About You** screen. The **Tell Us About You** screen asks personal information about the Resident.

9. Enter the Resident's Age.

| neelith coverage | Programs 🗸 Rops, kynootors, S                           | Agonts Holp & FAQs            | Sign in 👔                                               |
|------------------|---------------------------------------------------------|-------------------------------|---------------------------------------------------------|
|                  |                                                         |                               | Languagoos: English(English) ~                          |
| RESCREENING      | TOOL                                                    |                               |                                                         |
|                  |                                                         |                               |                                                         |
|                  | Tell Us At                                              | oout You                      |                                                         |
|                  |                                                         |                               |                                                         |
|                  | Section 2 of 4                                          | -                             |                                                         |
|                  | Complete the question                                   | ons below about the l         | household's members.                                    |
|                  | Age                                                     |                               |                                                         |
|                  | -                                                       | Ļ                             |                                                         |
|                  |                                                         |                               |                                                         |
|                  | Sox                                                     | *                             | Enter 45 and click Enter to                             |
|                  |                                                         |                               | move forward.                                           |
|                  | Below listed questions ar<br>response as 'No' to evalua |                               | eled                                                    |
|                  | Do you use tobacco?                                     |                               |                                                         |
|                  | Yos                                                     | No                            |                                                         |
|                  | Are you a member of a federa                            | ally recognized American Indi | an or Alaskan Native tribe, band, nation, community, or |
|                  | other group?                                            |                               |                                                         |
|                  | Yes                                                     | No                            |                                                         |
|                  | Are you eligible for health cov                         | verage through Job, Medicare  | Medicaid, or CHIP?                                      |
|                  | Yos                                                     | No                            |                                                         |

10. Select the Resident's **Sex** from the drop-down.

| kynect<br>health coverage | Programs 🗸 Rops, kynootors                 | & Agonts Holp & FAQs        |                                                         | Sign In 🚫                     |
|---------------------------|--------------------------------------------|-----------------------------|---------------------------------------------------------|-------------------------------|
|                           |                                            |                             |                                                         | tanguagas: English(English) ~ |
| PRESCREENING              | TOOL                                       |                             |                                                         |                               |
|                           | <b>Tell Us A</b>                           | hout Voi                    |                                                         |                               |
|                           | I CII VS A                                 | bout rot                    |                                                         |                               |
|                           | Section 2 of 4                             | _                           |                                                         |                               |
|                           | Complete the quest                         | tions below about th        | e household's members.                                  |                               |
|                           | Age                                        |                             |                                                         |                               |
|                           | 45                                         |                             |                                                         |                               |
|                           | Sox                                        |                             | Select Male.                                            |                               |
|                           |                                            |                             | ·                                                       |                               |
|                           | Maka                                       |                             | elect an option this tool will consider the             |                               |
|                           | Other                                      |                             |                                                         |                               |
|                           |                                            |                             | _                                                       |                               |
|                           | Yes                                        | No                          |                                                         |                               |
|                           | Are you a member of a fede<br>other group? | rally recognized American i | ndian or Alaskan Native tribe, band, nation, community, | or                            |
|                           | Yes                                        | No                          |                                                         |                               |
|                           | Are you eligible for health c              | overage through Job, Medic  | are, Medicaid, or CHIP?                                 |                               |
|                           | Yes                                        | No                          |                                                         |                               |

11. Click Yes or No for Do you use tobacco?.

| health coverage  | Programs - Rops, kynoetors, & Agonts - H                                     | Holp & FAQs                     | Sign in (8                                |
|------------------|------------------------------------------------------------------------------|---------------------------------|-------------------------------------------|
|                  |                                                                              |                                 | Longuagos: English(English) ~             |
| PRESCREENING TOO | L.                                                                           |                                 |                                           |
|                  |                                                                              |                                 |                                           |
|                  | <b>Tell Us About</b>                                                         | You                             |                                           |
|                  |                                                                              |                                 |                                           |
|                  | Section 2 of 4                                                               |                                 |                                           |
|                  | Complete the questions below                                                 | w about the household           | 's members.                               |
|                  | Age                                                                          |                                 |                                           |
|                  | 45                                                                           |                                 |                                           |
|                  |                                                                              | 1                               |                                           |
|                  | Sex                                                                          | *                               |                                           |
|                  | Mare                                                                         |                                 |                                           |
|                  | Below listed questions are optional,<br>response as 'No' to evaluate potenti |                                 | on this tool will essend on the           |
|                  | Do you use tobacco?                                                          | ai ochema.                      | Click No for Do you use                   |
|                  |                                                                              | No                              | tobacco?                                  |
|                  |                                                                              |                                 |                                           |
|                  | Are you a member of a federally recognize<br>other group?                    | ed American Indian or Alaskan I | Native tribe, band, nation, community, or |
|                  | Yes                                                                          | No                              |                                           |
|                  | Are you eligible for health coverage throu                                   | inh Joh Medicare Medicaid or C  | 54807 ···                                 |
|                  |                                                                              | No                              |                                           |
|                  | TOS                                                                          | NO                              |                                           |

12. Click **Yes** or **No** for *Are you a member of a federally recognized American Indian or Alaskan Native tribe, band, nation, community, or other group?.* 

| kynect      | Programs 🗸 Ropa, kynostora, & Agonta Holp & FAQa                                                                                            | Sign in (2)                                            |
|-------------|----------------------------------------------------------------------------------------------------|--------------------------------------------------------|
|             |                                                                                                    | langungos: English(English) 🗸                          |
| PRESCREENIN | 10 TOOL                                                                                                    |                                                        |
|             |                                                                                                    |                                                        |
|             | Tell Us About You                                                                                                    |                                                        |
|             |                                                                                                    |                                                        |
|             | Section 2 of 4                                                                                                    |                                                        |
|             | Complete the questions below about the household's members.                                                                                 |                                                        |
|             | Age                                                                                                    |                                                        |
|             | 45                                                                                                    |                                                        |
|             |                                                                                                    |                                                        |
|             | Sex<br>Male                                                                                                    |                                                        |
|             |                                                                                                    |                                                        |
|             | Below listed questions are optional, if you do not select an option this tool will cons<br>response as 'No' to evaluate potential benefits. | sider the                                              |
|             | Do you use tobacco?                                                                                                    |                                                        |
|             | Yos No                                                                                                    |                                                        |
|             | Are you a member of a faderally recognized American Indian or Alaskan Native tribe, band, nati                                              | an computity of                                        |
|             | other group?                                                                                                    |                                                        |
|             | Yes No Click No 1                                                                                                    | for Are you a member of a                              |
|             |                                                                                                    | ecognized American India<br>Native tribe, band, nation |
|             |                                                                                                    | unity, or other group?                                 |

13. Click **Yes** or **No** for *Are you eligible for health coverage through Job, Medicare, Medicaid, or CHIP?.* 

| health coverage | Programs 🗸 Reps, kynootors, & Agonta Holp & FAQə                                                                             | Sign in (R)                                                         |
|-----------------|----------------------------------------------------------------------------------------------------|---------------------------------------------------------------------|
|                 |                                                                                                    | Languagass English (English) ~                                      |
| PRESCREENING    | TOOL                                                                                                    |                                                                     |
|                 | Tell Us About You                                                                                                    |                                                                     |
|                 | Section 2 of 4                                                                                                    |                                                                     |
|                 | Complete the questions below about the household's mem                                                                       | bers.                                                               |
|                 | Age 45                                                                                                    |                                                                     |
|                 | 43                                                                                                    |                                                                     |
|                 | Sex                                                                                                    |                                                                     |
|                 | Male *                                                                                                    |                                                                     |
|                 | Below listed questions are optional, if you do not select an option this to response as 'No' to evaluate potential benefits. | ol will consider the                                                |
|                 | Do you use tobacco?                                                                                                    |                                                                     |
|                 | Yes No                                                                                                    |                                                                     |
|                 |                                                                                                    | No for Are you eligible for healt,<br>verage through Job, Medicare, |
|                 | Yes No                                                                                                    | Medicaid, or CHIP?                                                  |
|                 | Are you eligible for health coverage through Job, Medicare, Medicaid, or CHIP?                                               |                                                                     |
|                 | Yes No                                                                                                    |                                                                     |

14. Click **Next** to proceed to **Section 3** of the kynect health coverage Prescreening Tool.

| a 3                                                 |                                                        |                                                                              |                                                                                                    |             | 2 |
|-----------------------------------------------------|--------------------------------------------------------|------------------------------------------------------------------------------|----------------------------------------------------------------------------------------------------|-------------|---|
|                                                     | Sex                                                    | -                                                                            |                                                                                                    |             |   |
|                                                     | Maio                                                   | •                                                                            |                                                                                                    |             |   |
|                                                     | Below listed questions ar<br>response as 'No' to evalu |                                                                              | t an option this tool will consider the                                                                    |             |   |
|                                                     | Do you use tobacco?                                    |                                                                              |                                                                                                    |             |   |
|                                                     | Yes                                                    | No                                                                           |                                                                                                    |             |   |
|                                                     | Are you a member of a federa other group?              | ally recognized American Indian o                                            | Alaskan Native tribe, band, nation, commun                                                                 | nity, or    |   |
|                                                     | Yes                                                    | No                                                                           |                                                                                                    |             |   |
|                                                     | Are you eligible for health cov                        | rerage through Job, Medicare, Me                                             | dicaid, or CHIP?                                                                                           |             |   |
|                                                     | Yes                                                    | No                                                                           |                                                                                                    |             |   |
| 8                                                   | 1                                                      |                                                                              |                                                                                                    | _           |   |
|                                                     | By answering t<br>prices, also ba                      | sed on your age and incon<br>formation. If you skip to see<br>rson who's 35. | es based on your household. These<br>te, may be much lower than prices<br>plans now, we'll show you prices |             |   |
|                                                     |                                                        |                                                                              |                                                                                                    | Click Next. |   |
|                                                     | Back                                                   | Exit                                                                         | Next                                                                                                    |             |   |
|                                                     |                                                        |                                                                              |                                                                                                    |             |   |
|                                                     |                                                        |                                                                              |                                                                                                    |             |   |
|                                                     |                                                        |                                                                              |                                                                                                    |             |   |
| Please note: If there is<br>Click Yes or No for Are |                                                        |                                                                              |                                                                                                    |             |   |
| expected from the pregr                             | nancy?.                                                |                                                                              |                                                                                                    |             |   |
|                                                     |                                                        |                                                                              |                                                                                                    |             |   |

### 4.4 Section 3: Tell Us About Household Member 2 Screen

Enter information on the Tell Us About Household Member 2 screen. The Tell Us About Household Member 2 screen asks personal information about the other household members.

15. Enter the Age of the Second Household Member.

| health coverage |                                              |                                 | Languagos: Enylish(Enylish) ~                            |  |  |  |  |
|-----------------|----------------------------------------------|---------------------------------|----------------------------------------------------------|--|--|--|--|
| PRESCREENING    | 3 TOOL                                       |                                 |                                                          |  |  |  |  |
|                 |                                              |                                 |                                                          |  |  |  |  |
|                 | Tell Us Ak                                   | Tell Us About Household Member2 |                                                          |  |  |  |  |
|                 | Section 3 of 4                               |                                 |                                                          |  |  |  |  |
|                 | Complete the question                        | ons below about the h           | nousehold's members.                                     |  |  |  |  |
|                 | Age                                          | ŕ                               |                                                          |  |  |  |  |
|                 |                                              | 1                               |                                                          |  |  |  |  |
|                 | Sicx                                         | ×                               | Enter <b>46</b> and click <b>Enter</b> to                |  |  |  |  |
|                 | Below listed questions an                    | e optional, if you do not se    | move forward.                                            |  |  |  |  |
|                 | response as 'No' to evalua                   |                                 |                                                          |  |  |  |  |
|                 | Do you use tobacco?<br>Yos                   | No                              |                                                          |  |  |  |  |
|                 |                                              | , <u> </u>                      |                                                          |  |  |  |  |
|                 | Are you a member of a federa<br>other group? | illy recognized American India  | an or Alaskan Natifve tribe, band, nation, community, or |  |  |  |  |
|                 | Yes                                          | No                              |                                                          |  |  |  |  |
|                 | Are you eligible for health cov              | erage through Job, Medicare,    | Medicaid, or CHIP?                                       |  |  |  |  |
|                 | Yes                                          | No                              |                                                          |  |  |  |  |

16. Select the **Sex** of the Second Household Member from the drop-down.

| health coverage | Programs \vee Ropa, kynootors | & Agonts Holp & FAQs     |                                                     | Sign In 🔗                     |
|-----------------|-------------------------------|--------------------------|-----------------------------------------------------|-------------------------------|
|                 |                               |                          |                                                     | tangungos: English(English) ~ |
| RESCREENING     | TOOL                          |                          |                                                     |                               |
|                 |                               |                          |                                                     |                               |
|                 | <b>Tell Us A</b>              | bout Hou                 | usehold Member                                      | 2                             |
|                 |                               |                          |                                                     |                               |
|                 | Section 3 of 4                |                          |                                                     |                               |
|                 |                               |                          |                                                     |                               |
|                 | Complete the quest            | tions below about th     | ne household's members.                             |                               |
|                 | Age                           |                          |                                                     |                               |
|                 | 46                            |                          |                                                     |                               |
|                 |                               |                          | Select Female.                                      |                               |
|                 | Sox                           |                          | select remate.                                      |                               |
|                 |                               |                          |                                                     |                               |
|                 | Maka                          |                          | elect an option this tool will consider the         |                               |
|                 | Other                         |                          |                                                     |                               |
|                 |                               |                          |                                                     |                               |
|                 | Yes                           | No                       |                                                     |                               |
|                 | Are you a member of a ferie   | nelly recomited american | indian or Alaskan Native tribe, band, nation, commu | nity or                       |
|                 | other group?                  |                          |                                                     |                               |
|                 | Yes                           | No                       |                                                     |                               |
|                 | Are you eligible for health c | overcos through Job Medi | rore Medicoid or CUIR?                              |                               |
|                 |                               |                          | en e, neen end, er ernr :                           |                               |
|                 | Yes                           | No                       | 1                                                   |                               |

17. Click **Yes** or **No** for *Do you use tobacco?*.

| sealth coverage | Programs – Rops, kynootors, & Agonts – F                                      | Holp & FAQa                               | Sign In 🤗                            |
|-----------------|-------------------------------------------------------------------------------|-------------------------------------------|--------------------------------------|
|                 |                                                                               |                                           | tangungos: English(English) 🗸        |
| RESCREENING TOO |                                                                               |                                           |                                      |
|                 |                                                                               |                                           |                                      |
|                 | <b>Tell Us About</b>                                                          | Household                                 | Member2                              |
|                 |                                                                               |                                           |                                      |
|                 | Section 3 of 4                                                                |                                           |                                      |
|                 |                                                                               |                                           |                                      |
|                 | Complete the questions below                                                  | wabout the household's men                | ibers.                               |
|                 | Age                                                                           |                                           |                                      |
|                 | 46                                                                            |                                           |                                      |
|                 | Sex                                                                           |                                           |                                      |
|                 | Female                                                                        | *                                         |                                      |
|                 |                                                                               |                                           |                                      |
|                 | Below listed questions are optional,<br>response as 'No' to evaluate potentia |                                           | - I will const decade                |
|                 | Do you use tobacco?                                                           |                                           | lick <b>No</b> for <i>Do you use</i> |
|                 |                                                                               | No                                        | tobacco?                             |
|                 |                                                                               |                                           |                                      |
|                 | Are you a member of a federally recognize<br>other group?                     | ad American Indian or Alaskan Native trib | be, band, nation, community, or      |
|                 | Yes                                                                           | No                                        |                                      |
|                 | Are you pregnant?                                                             |                                           |                                      |
|                 | Yes                                                                           | No                                        |                                      |

18. Click **Yes** or **No** for *Are you a member of a federally recognized American Indian or Alaskan Native tribe, band, nation, community, or other group?.* 

| kynect       | Programs 🗸 Ropa, kynootora, & Agonta 🛛 Holp & FAQa                                                                                        | sign in 🔗                                                 |
|--------------|----------------------------------------------------------------------------------------------------|-----------------------------------------------------------|
|              |                                                                                                    | Languagos: English(English) ~                             |
| PRESCREENING | TOOL                                                                                                    |                                                           |
|              | Tell Us About Household Men                                                                                                    | nber2                                                     |
|              | Section 3 of 4                                                                                                    |                                                           |
|              | Complete the questions below about the household's members.                                                                               |                                                           |
|              | Age 46                                                                                                    |                                                           |
|              | Sex.                                                                                                    |                                                           |
|              | I Below listed questions are optional, if you do not select an option this tool will con response as 'No' to evaluate potential benefits. | nsider the                                                |
|              | Yes No.                                                                                                    |                                                           |
|              | Are you a member of a federally recognized American Indian or Alaşkan Mathie bibe, band, na other group?                                  |                                                           |
|              | federally                                                                                                    | o for Are you a member of a<br>recognized American Indian |
|              |                                                                                                    | ın Native tribe, band, nation,<br>munity, or other group? |

. .

19. Click Yes or No for Are you pregnant?.

i

т

|   | 10 TOOL                                                                                                    |
|---|----------------------------------------------------------------------------------------------------|
|   | and the lot of the second second s |
|   | Tell Us About Household Member2                                                                                                    |
|   | Section 3 of 4                                                                                                    |
|   | Section 3 of 4                                                                                                    |
|   | Complete the questions below about the household's members.                                                                                                    |
|   | Ago                                                                                                    |
|   | 46                                                                                                    |
|   | Sex                                                                                                    |
| 8 | Female *                                                                                                    |
|   | Below listed questions are optional, if you do not select an option this tool will consider the response as 'No' to evaluate potential benefits.                                                                                                    |
|   | Yes No                                                                                                    |
|   | Are you a member of a faderafly recognized American Indian or Alaskan Native tribe, band, nation, community, or<br>other group?                                                                                                    |
|   | Yes No                                                                                                    |
|   |                                                                                                    |
|   | Are you pregnant? Click No for Are you Pregnant?                                                                                                    |

Please note: Are you Pregnant? populates if the Resident is female.

20. Click **Yes** or **No** for Are you eligible for health coverage through Job, Medicare, Medicaid, or CHIP?.

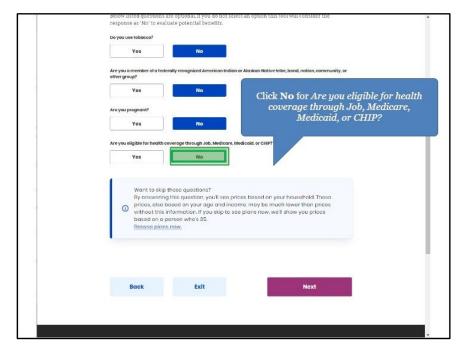

| Yes                                                  | No                                                                                            |                                                                                        |             |
|------------------------------------------------------|-----------------------------------------------------------------------------------------------|----------------------------------------------------------------------------------------|-------------|
| Are you a member of a federally reco<br>other group? | gnized American Indian or Alaskar                                                             | Native tribe, band, nation, communit                                                   | y, or       |
| Yos                                                  | No                                                                                            |                                                                                        |             |
| Are you pregnant?                                    |                                                                                               |                                                                                        |             |
| Yes                                                  | No                                                                                            |                                                                                        |             |
| Are you eligible for health coverage t               | nrough Job, Medicare, Medicaid, or                                                            | CHIP?                                                                                  |             |
| Yos                                                  | No                                                                                            |                                                                                        |             |
| prices, also based on                                | estian, you'll see prices base<br>your age and income, may<br>ion, If you skip to see plans i | ed on your household. Those<br>be much lower than prices<br>how, we'll show you prices | Click Next. |
|                                                      |                                                                                               |                                                                                        |             |
|                                                      |                                                                                               | Next                                                                                   |             |
| Back                                                 | Exit                                                                                          | NCX                                                                                    |             |

21. Click Next to proceed to Section 4 of the kynect health coverage Prescreening Tool.

### 4.5 Section 4: Tell Us About Your Household Income Screen

Enter **information** on the **Tell Us About Your Household Income** screen. The **Tell Us About Your Household Income** screen asks about the household's projected annual income.

22. Enter the **Number** for *What do you think your annual household income will be in* [Year] *before taxes?.* 

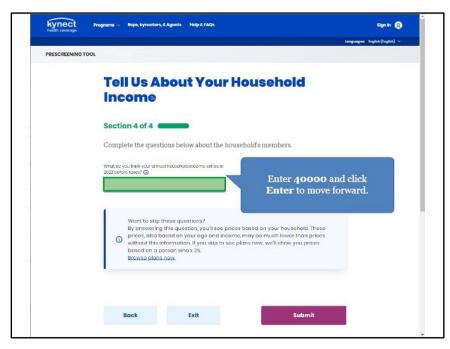

23. Click **Submit** to submit the kynect health coverage Prescreening Tool.

| DOCODECUM   |                                                                                                    |               |
|-------------|----------------------------------------------------------------------------------------------------|---------------|
| PRESCREENIN | 5100L                                                                                                    |               |
|             | The little was a second by a second by a s |               |
|             | <b>Tell Us About Your Household</b>                                                                                                    |               |
|             | Income                                                                                                    |               |
|             |                                                                                                    |               |
|             | Section 4 of 4                                                                                                    |               |
|             | Complete the questions below about the household's members.                                                                                                    |               |
|             |                                                                                                    |               |
|             | What do you think your annual household income will be in 2022 before taxes?                                                                                                    |               |
|             | \$ 40000                                                                                                    |               |
|             |                                                                                                    |               |
|             |                                                                                                    |               |
|             | Want to skip these questions?<br>By answering this question, you'll see prices based on your household. These                                                                                                    |               |
|             | prices, also based on your age and income, may be much lower than prices<br>without this information. If you skip to see plans now, well show you prices                                                                                                    |               |
|             | based on a person who's 35.<br>Browse plans now.                                                                                                    |               |
|             | ETOWARE (HETE TOW)                                                                                                    | Click Submit. |
|             |                                                                                                    |               |
|             |                                                                                                    |               |

24. Click Browse Plan.

| and the amount of payment a<br>application must be submitted<br>benefits application at the bot | iling if the Individual(s) may be eligible<br>ssistance and CSR category, if applicable<br>d to determine actual eligibility. Individu<br>ttom of the <b>Prescreening Results</b> scre                                                                                                    | e. A formal benefits<br>1als may submit a formal |
|-------------------------------------------------------------------------------------------------|----------------------------------------------------------------------------------------------------|--------------------------------------------------|
| -                                                                                               | rescreening kesuits                                                                                                    |                                                  |
|                                                                                                 | potential eligibility for the below programs. Take note of your results and<br>by for benefits by clicking the button below.                                                                                                    |                                                  |
|                                                                                                 | The Presensoning Tool is not an application. The results below do not guarantee<br>Quarking of the second second sec |                                                  |
| ,                                                                                               | Qualified Health Plans (with payment assistance)<br>You and Household member? are potentially aligible for \$222 of<br>monthly payment assistance (or promium tax credits).                                                                                                    |                                                  |
|                                                                                                 | In an interpretation of the control of the control    | Click Browse Plans.                              |
|                                                                                                 | You will got your exact payment assistance armount whon you complete an application.                                                                                                    |                                                  |
|                                                                                                 | Loom about other programs offered on kynect. Nates go to                                                                                                    |                                                  |
|                                                                                                 | Exit Apply for Benefits                                                                                                    |                                                  |

# 25. Click Email.

| Medical F                                                          | Plan Search                                                                                                    |                  | Dental                          | Plan         | Search                       |
|--------------------------------------------------------------------|----------------------------------------------------------------------------------------------------|------------------|---------------------------------|--------------|------------------------------|
| Edit Your Information                                              | Annual Household Income                                                                                            |                  |                                 |              | <u>S</u>                     |
| County Enter County Name                                           | Enter Annual Income                                                                                                |                  |                                 |              | Click Emai                   |
| Members Details                                                    | Age Gender                                                                                                    | Tobacco User?    | Eligible for Other<br>Coverage? | Is Pregnant? | Is AJAN?                     |
| Household Member 1                                                 | 23 Male ©                                                                                                    |                  |                                 |              |                              |
| Household Member 2                                                 | 32 Female O                                                                                                    |                  |                                 |              |                              |
| * More Dependents                                                  |                                                                                                    |                  |                                 |              | Update Results               |
| Collectively, your household is q<br>The premium listed below oute | r a category B Cost-Sharing Reduction<br>ualified for maximum Advance Premiu<br>prnatically reflects the APTC appl | m Tax Crodit (AP | rc) in the amount o             | y promium. P | lease note that the APTC and |
|                                                                    | ct's estimate based on the inform                                                                                  |                  |                                 |              |                              |
|                                                                    | unt by using the slider OR by spe                                                                                  |                  | ct amount in the                | text below.  |                              |
| S0                                                                 |                                                                                                    | \$575            |                                 |              |                              |
| Payments Assistance for Medical:                                   |                                                                                                    |                  |                                 |              |                              |
|                                                                    |                                                                                                    |                  |                                 |              |                              |

26. Click Send Email to send the result to the client.

|                              | Email a link to this page                                                                                                    | ×        |                                           |
|------------------------------|----------------------------------------------------------------------------------------------------|----------|-------------------------------------------|
|                              | Who would you like to send this to?  Myself Someone else                                                                                                    |          |                                           |
|                              | From                                                                                                    |          |                                           |
|                              | Email                                                                                                    |          |                                           |
|                              | By entering your email in the field above, you agree to receive copy of the emails sent from kynect. You can opt-out at anytime.                                                                                                    |          |                                           |
|                              | То                                                                                                    |          |                                           |
|                              | Email                                                                                                    |          |                                           |
|                              | Please edit comments, if required                                                                                                    |          |                                           |
|                              | I have created a health plan proposal for you. Please review the<br>proposal and contact me with any questions. I look forward to<br>assisting you in making the best selection for you and your<br>household members' health coverage needs. |          |                                           |
|                              | Limit - 500 characte                                                                                                    | ers      |                                           |
|                              | Link                                                                                                    |          |                                           |
|                              | https://kyshopping.ky.gov/PrescreeningHome/AnonymousShoppin                                                                                                    | g        |                                           |
|                              | Copy link to clipboard                                                                                                    |          | end Email to send<br>esult to the client. |
|                              | m not a robot mcGMCOA.<br>Heater, form                                                                                                    |          |                                           |
|                              | Send Email                                                                                                    |          |                                           |
| Enter the client's email add | ress and a description prior to sending                                                                                                    | to the c | lient.                                    |

27. Click **Exit** to complete this section.

| eligibility for Qualified Hea<br>and users may shop for QH | et health coverage Prescreening Tool may l<br>hth Plans, Payment Assistance, and CSRs. I<br>Ps or submit a formal benefits application                                                                                                    | Prescreening is an | onymous |
|------------------------------------------------------------|----------------------------------------------------------------------------------------------------|--------------------|---------|
| to complete the course.                                    |                                                                                                    |                    | Exit    |
|                                                            | From                                                                                                    |                    |         |
|                                                            | Email                                                                                                    |                    |         |
|                                                            | By entering your email in the field above, you agree to receive copy of the emails sent from kynect. You can opt-out at anytime.                                                                                                    |                    |         |
|                                                            | То                                                                                                    |                    |         |
|                                                            | Email                                                                                                    |                    |         |
|                                                            | Please edit comments, if required                                                                                                    |                    |         |
|                                                            | I have created a health plan proposal for you. Please review the<br>proposal and contact me with any questions. I look forward to<br>assisting you in making the best selection for you and your<br>household members' health coverage needs. |                    |         |
|                                                            | Limit - 500 characters                                                                                                    |                    |         |
|                                                            | Link                                                                                                    |                    |         |
|                                                            | https://kyshopping.ky.gov/PrescreeningHome/AnonymousShopping                                                                                                    |                    |         |
|                                                            | Copy link to clipboard                                                                                                    |                    |         |
|                                                            | fm not a robot                                                                                                    |                    |         |
|                                                            | Send Email                                                                                                    |                    |         |
|                                                            |                                                                                                    |                    |         |

# 5 kynect Prescreening Tool

The kynect benefits Prescreening Tool allows Residents to anonymously enter minimal information to check potential eligibility across Health Assistance, Food Assistance, Financial Assistance for Families with Children, Child Care Assistance, and Health Insurance Premium Payment Assistance. The Prescreening Tool is not an application and does not guarantee eligibility. To determine eligibility for any program a full benefits application must be completed.

## 5.1 Navigating to the kynect benefits Prescreening Tool

- 1. Navigate to the kynect benefits website.
- 2. Click **Prescreening Tool** to view prescreening information.

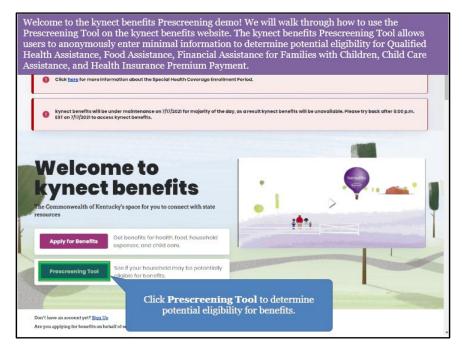

3. Select the benefits the household would like to screen for by clicking the radio button to the left of either option.

| ect the b<br>her optio | enefits the household would like to screen for by clickir<br>n.                                                                                                    | g the radio button to the l | eft |
|------------------------|----------------------------------------------------------------------------------------------------|-----------------------------|-----|
| Click tl<br>opt        | ion. household would like to screen for:                                                                                                    |                             |     |
|                        | potential SNAP bonefit amount. We will check potential oligibility across the following: 1. Health Assistance 2. Food Assistance 3. Financial Assistance for Families with Children 4. Child Care Assistance 5. Health Insurance Premium Payment Learn More |                             |     |
|                        | Only calculate my potential SNAP benefit amount. I do not want to check for potential<br>oligibility across other programs                                                                                                    |                             |     |
|                        | sic Eligibility requirements for all programs:<br>You must live in Kentucky<br>You must be a US citizen or qualified immigrant                                                                                                    |                             | ?   |
|                        |                                                                                                    |                             |     |

4. After reviewing the prescreening information, check the **box** to confirm the Resident is not an automated program.

| ۲    | <ol> <li>Health Assistance</li> <li>Food Assistance</li> <li>Financial Assistance for Families with Children</li> <li>Child Care Assistance</li> <li>Health Insurance Premium Payment</li> <li>Leorn More</li> </ol> |  |
|------|----------------------------------------------------------------------------------------------------|--|
|      | Only calculate my potential SNAP benefit amount. I do not want to check for potential eligibility across other programs<br>Learn More                                                                                |  |
| • Yo | Eligibility requirements for all programs:<br>u must live in Kentucky<br>u must be a US citizen or qualified immigrant                                                                                               |  |
|      | Exit Stort Prescreening tool                                                                                                    |  |

5. Click Start Prescreening tool.

| ۲    | Health Assistance     Food Assistance     Fond Assistance or Families with Children     A. Child Care Assistance     Health Insurance Premium Payment     Learn More |
|------|----------------------------------------------------------------------------------------------------|
| 0    | Only colculate my potential SNAP benefit amount. I do not want to check for potential eligibility across other programs Learn More                                   |
| • Yo | c Eligibility requirements for all programs:<br>u must live in Kentucky<br>u must be a US citizen or qualified immigrant                                             |
|      | Exit Content Content Stort Prescreening tool                                                                                                    |

## 5.2 Section 1: Household Details Screen

Enter **information** on the **Household details** screen. The **Household details** screen asks about the number of people in the household and situations that apply to the household.

6. Enter the number for How many people are in the household?.

| kynect         | Programs 🗸 Reps, k | mectors, & Agents    | Child Care Provider Search         | Help & FAQs | sign in 🛞                                 |
|----------------|--------------------|----------------------|------------------------------------|-------------|-------------------------------------------|
|                |                    |                      |                                    |             | Languagae: English(English) v             |
| PRESCREENING 1 | TOOL               |                      |                                    |             |                                           |
|                | Hous               | ehold                | details                            |             |                                           |
|                | Section 1 of       | -                    |                                    |             |                                           |
|                | Complete the       | questions below a    | about the household's membe        | rs.         |                                           |
|                | How many paop      | e are in the househ  |                                    |             | and click <b>Enter</b> to<br>ove forward. |
|                | Are there only ch  | laran ago 18 yaars a | old or youngar in the household?   |             | Jve tor ward.                             |
|                | Yes                |                      | No                                 |             |                                           |
|                | Is anyone in the l | iousehold pregnan    | 12                                 |             |                                           |
|                | Yes                |                      | No                                 |             |                                           |
|                | Are you currently  | homoloss?            |                                    |             |                                           |
|                | Yes                |                      | No                                 |             |                                           |
|                | Is anyone in the I | ouschold a migrar    | t or secondi form worker?          |             |                                           |
|                | Yes                |                      | No                                 |             |                                           |
|                | Is anyono in the t | iousahold aga 60 o   | rolder, blind or disabled?         |             |                                           |
|                | Yes                |                      | No                                 |             |                                           |
|                | Does anyone in t   | his household have   | an employer that offers health car | e coverage? |                                           |
|                | Yes                |                      | No                                 |             |                                           |

7. Click **Yes** or **No** for Are there any children age 18 years old or younger in the household?.

| kynect Pro        | ograms 🧹 Reps, kynectors, & Agen     | nts Chilld Cars Provider Search | Help & FAQs | Signan 🔗                                          |
|-------------------|--------------------------------------|---------------------------------|-------------|---------------------------------------------------|
| PRESCREENING TOOL |                                      |                                 |             | Langungne: trightn((righn) ↔                      |
|                   | Household                            | d details                       |             |                                                   |
|                   | Soction 1 of 3 🌑                     |                                 |             |                                                   |
|                   | Complete the questions below         | w about the household's membe   | rs.         |                                                   |
|                   | How many people are in the hous      | ondar                           |             |                                                   |
|                   | Are there any childron and 18        | No                              |             |                                                   |
|                   | Is anyone in the household pregn     |                                 |             | Click No for Are                                  |
|                   | Yes Aro you ourranity hemeless?      | No                              |             | there any                                         |
|                   | Yes                                  | No                              |             | children age 18<br>years old or<br>younger in the |
|                   | ts anyone in the household a migr    | rant or seasonal form worksr?   |             | younger in the<br>household?                      |
|                   | is anyono in the household age 60    | 100                             |             |                                                   |
|                   | Yes Does anyone in this household ha | No                              | e coverage? |                                                   |
|                   | Yos                                  | No                              |             |                                                   |

8. Click **Yes** or **No** for *Is anyone in the household pregnant*?.

| Kynect Prog       | rams 🤟 Reps, kynectors, & Ager       | nts Child Care Provider Search        | Help & FAQs  | sign in 🔞                               |
|-------------------|--------------------------------------|---------------------------------------|--------------|-----------------------------------------|
| PRESCREENING TOOL |                                      |                                       |              | rogrague sogica(ingtin) v               |
|                   | Househol                             | d details                             |              |                                         |
|                   | Section 1 of 3                       | w about the household's membe         | rs.          |                                         |
|                   | How many people are in the hous      |                                       |              | Click No for Is                         |
|                   | Ara thore any childron ego 18 year   | rs old or younger in the household?   |              | anyone in the<br>household<br>pregnant? |
|                   | Is anyone in the househ              | No                                    | -            | prognana                                |
|                   | Aro you ourrantly homeloss?          | No                                    |              |                                         |
|                   | Is anyone in the household a mig     | rant or seasonal form worker?         |              |                                         |
|                   | Is anyono in the household age 6 Yes | 10 or oktor, blind or disabled?       |              |                                         |
|                   | Doos onyone in this household he     | ave an employer that offers health as | te coveraĝes |                                         |

9. Click Yes or No for Are you currently homeless?.

| kynect          | Programs 🤟 Reps, kynectors, & Age                                         | ints Child Care Provider Search        | Help & FAQs                  | sign in 👔                      |
|-----------------|---------------------------------------------------------------------------|----------------------------------------|------------------------------|--------------------------------|
| PRESCREENING TO | 21                                                                        |                                        |                              | Langungunc English((inglish) ~ |
| PRESCREENING TO |                                                                           |                                        |                              |                                |
|                 | Househol                                                                  | d details                              |                              |                                |
|                 | Section 1 of 3                                                            |                                        |                              |                                |
|                 | Complete the questions belo                                               | ow about the household's membe         | NTS.                         |                                |
|                 | How many people are in the hou                                            | usohokd?                               |                              |                                |
|                 | Are there any children ago III yes Yes Is anyone in the household preg    | No                                     | Click <b>No</b><br>currently | for Are you<br>homeless?       |
|                 | Are you ourrently the metabolic<br>Yes<br>Is anyone in the household a me | No                                     |                              |                                |
|                 | Yes                                                                       | No                                     |                              |                                |
|                 | is anyona in the household age i                                          | 50 or older, blind or disabled?        |                              |                                |
|                 | Yes                                                                       | No                                     |                              |                                |
|                 | Does anyone in this household h                                           | iove on employer that offers health as | re coveroge?                 |                                |
|                 | Yes                                                                       | No                                     |                              |                                |
|                 | 1967 - MC 123                                                             |                                        |                              |                                |

10. Click Yes or No for Is anyone in the household a migrant or seasonal farm worker?.

| kynect         | Programs 🗸 Reps, kynectors, & Ag | gents Child Care Provider Search       | Help & FAQs             | sign in 🔗                         |
|----------------|----------------------------------|----------------------------------------|-------------------------|-----------------------------------|
|                |                                  |                                        |                         | Languagese: English(English) ~    |
| PRESCREENING T | DOL                              |                                        |                         |                                   |
|                | Househo                          | ld details                             |                         |                                   |
|                | Section 1 of 3                   |                                        |                         |                                   |
|                | Complete the questions be        | elow about the household's membe       | rs.                     |                                   |
|                | How many people are in the he    | susohold?                              |                         |                                   |
|                | Are there any children age 18 y  | ears eld or younger in the household?  |                         |                                   |
|                |                                  |                                        |                         |                                   |
|                | Is onyone in the household pre   | No                                     | Click No f              | or Is anyone in                   |
|                | Are you ourrantly homeloss?      |                                        | the house<br>or seasond | hold a migrant<br>Il farm worker? |
|                | Yes                              | No                                     |                         |                                   |
|                | Is anyone in the household on    | nigrant or seasonal form worker?       |                         | 0                                 |
|                | Yes                              | No                                     |                         |                                   |
|                | Is anyone in the household and   | s 60 or older blind or disabilitid?    |                         |                                   |
|                | Yes                              | No                                     |                         |                                   |
|                | Does anyone in this household    | have an employer that offers health co | re coverage?            |                                   |
|                | Yes                              | No                                     |                         |                                   |

|                             |                                            |               | Languages: English(English) ~     |
|-----------------------------|--------------------------------------------|---------------|-----------------------------------|
| PRESCREENING TOOL           |                                            |               | ամունու անուլտնույ չ              |
|                             |                                            |               |                                   |
| Househ                      | old details                                |               |                                   |
|                             |                                            |               |                                   |
| Section 1 of 3              |                                            |               |                                   |
| Complete the question:      | s below about the household's memb         | ers.          |                                   |
|                             |                                            |               |                                   |
| How many people are in th   | ie household?                              |               |                                   |
|                             |                                            |               |                                   |
| Are there any shildren ago  | 18 years old or younger in the household?  |               |                                   |
| Yes                         | No                                         |               |                                   |
| Is anyona in the household  | pregnont?                                  |               |                                   |
| Yes                         | No                                         |               |                                   |
| Are you currently homoloss  |                                            |               |                                   |
| Yes                         | No                                         | Click No for  | Is anyone in the age 60 or older, |
| is prepare in the household | l o migrant or seasonal form worke         | household     | age 60 or older,                  |
| Yos                         | No                                         | blind o       | r disabled?                       |
|                             |                                            |               |                                   |
| te enyone in the heusehold  | No                                         |               |                                   |
| Tes                         | NO                                         |               |                                   |
| Does anyone in this house   | hald have an employer that offers health a | oni coverage? |                                   |
| Yes                         | No                                         |               |                                   |

11. Click **Yes** or **No** for *Is anyone in the household age 60 or older, blind, or disabled?.* 

12. Click **Yes** or **No** for *Does anyone in this household have an employer that offers healthcare coverage?.* 

|                   |                                                   |                                   | Languages: English(English) ~                                       |
|-------------------|---------------------------------------------------|-----------------------------------|---------------------------------------------------------------------|
| PRESCREENING TOOL |                                                   |                                   |                                                                     |
|                   | the second states and                             |                                   |                                                                     |
|                   | Household det                                     | alls                              |                                                                     |
|                   | C. N. STATISTICS                                  |                                   |                                                                     |
|                   | Section 1 of 3 C                                  |                                   |                                                                     |
|                   | Complete the questions below about the he         | pusehold's members.               |                                                                     |
|                   | How many people are in the household?             |                                   |                                                                     |
|                   | 2                                                 |                                   |                                                                     |
|                   | Ara thare any childron ago 18 yaars old er yeunge | v in the low evened               |                                                                     |
|                   | Yes No                                            |                                   |                                                                     |
|                   |                                                   |                                   |                                                                     |
|                   | Is anyons in the household pregnant?              |                                   |                                                                     |
|                   | Yes No                                            |                                   |                                                                     |
|                   | Are you currently homoloss?                       |                                   |                                                                     |
|                   | Yes No                                            |                                   |                                                                     |
|                   | Is anyone in the household a migrant or seasonal  | Horm works                        |                                                                     |
|                   | Yes No                                            | Click No for                      | r Does anyone in this                                               |
|                   | Is anyona in the household age 60 or older, blind | er dicabled?                      | r Does anyone in this<br>ave an employer that<br>ilthcare coverage? |
|                   | Yes No                                            | offers ned                        | utncare coverage?                                                   |
|                   |                                                   |                                   |                                                                     |
|                   | Does anyone in this household have an employer    | that offers health care coverage? |                                                                     |
|                   | Yes No                                            |                                   |                                                                     |

| Yes                          | Νο                                     |            |
|------------------------------|----------------------------------------|------------|
| Is anyono in the household a | migrant or seasonal farm worker?       |            |
| Yes                          | No                                     |            |
| Is anyone in the household a | go 60 or oldor, blind or disablod?     |            |
| Yes                          | No                                     |            |
| Yes                          | Id have an employer that offers health | Click Next |
|                              | Exit                                   | Wext       |
| Back                         |                                        |            |

13. Click Next to proceed to Section 2 of the kynect benefits prescreening Tool.

### 5.3 Section 2: Income and Resource Details Screen

Enter **information** on the **Income and Resource Details** screen. The **Income and Resource Details** screen asks about the household's monthly gross income and current financial situation.

14. Enter the **number** for *What is the household's combined monthly gross income (income before taxes) from working and other sources?.* 

| kynect Doast      | board Programs - Reps, kynect                                                                                                    | ors, & Agents Child Care Pr   | rovider Search        | Help & FAQs                   |              | ANDREW              |
|-------------------|----------------------------------------------------------------------------------------------------|-------------------------------|-----------------------|-------------------------------|--------------|---------------------|
| PRESCREENING TOOL |                                                                                                    |                               |                       |                               | Longuages: 1 | English (English) 🗸 |
|                   | income & Re                                                                                                    | esource D                     | etails                |                               |              |                     |
|                   | Section 2 of 3                                                                                                    |                               |                       |                               |              |                     |
|                   | Complete the questions below ab                                                                                                    | out the household's income    | ie and resources.     |                               |              |                     |
|                   | What is the household's combined mor                                                                                                    | nthly gross income (income be | ofore taxes) from wag | ios and solf-employment?      |              |                     |
|                   | What is the household's combined more unemployment, and money given by response to the second second |                               | Enter 1,              | 500 and click<br>move forward | Enter        | • to                |
|                   | How much does the household have in                                                                                                    | checking/saving acco          |                       |                               |              |                     |
|                   | •                                                                                                    |                               |                       |                               |              |                     |
|                   |                                                                                                    |                               |                       |                               |              |                     |
|                   |                                                                                                    |                               |                       |                               |              |                     |
|                   |                                                                                                    |                               |                       |                               |              |                     |

15. Enter the **number** for *What is the household's combined monthly gross income from other sources (such as social security, child support, unemployment, and money given by relatives?).* 

| Kynect Dashboard Programs - Rept, kynectors, £ Agents Child Care Provider Search Holp & FAQs 📧 ANDREW 👔                                                           |
|----------------------------------------------------------------------------------------------------|
| ւուցացու։ եպնոն(ոգնո) տ<br>PRESCREENING TOOL                                                                                                    |
| Income & Resource Details                                                                                                    |
| Section 2 of 3                                                                                                    |
| Complete the questions below about the household's income and resources.                                                                                          |
| S                                                                                                    |
| What is the household's contained monthly gross income from other sources (such as social socurity, child support<br>unemployment, and morey given by relatives?) |
| Now much does the household have in cheesing/soving accounts.<br>S                                                                                                |
|                                                                                                    |
|                                                                                                    |
|                                                                                                    |
|                                                                                                    |

16. Enter the **number** for *How much does the household have in checking/saving accounts and cash on hand?.* 

| kynect           | Dashboard Programs - I                               | Reps, kynectors, & Agents    | Child Care Provider Search                                       | Help & FAQs                          |                | ANDREW 🙎           |
|------------------|------------------------------------------------------|------------------------------|------------------------------------------------------------------|--------------------------------------|----------------|--------------------|
| PRESCREENING TOO | L                                                    |                              |                                                                  |                                      | Languages: Eng | lish (English)   √ |
|                  | Income                                               | & Resou                      | r <mark>ce Detai</mark> ls                                       | 6                                    |                |                    |
|                  | Section 2 of 3                                       |                              |                                                                  |                                      |                |                    |
|                  |                                                      |                              | hold's income and resources.<br>mo (income before taxes) from wi |                                      |                |                    |
|                  | \$                                                   | monea moneny gross inco      | ine (income before takes) from w                                 | agos ana son-employment?             |                |                    |
|                  | What is the household's co<br>unemployment, and more |                              | me from other sources (such as s                                 | ocial socurity, child support,       |                |                    |
|                  |                                                      | shold have in checking/savir | ig accounts and cash on hand?                                    |                                      |                |                    |
|                  |                                                      |                              |                                                                  | and click <b>En</b><br>nove forward. |                |                    |
|                  |                                                      |                              |                                                                  |                                      |                |                    |
|                  |                                                      |                              |                                                                  |                                      |                |                    |
|                  |                                                      |                              |                                                                  |                                      |                |                    |

| kynect Pro        | grams 🤟 Rops, kynoctors, & Ag                                   | ionta Holp & FAQs                   |                                               | sign in 🔗                                                           |
|-------------------|-----------------------------------------------------------------|-------------------------------------|-----------------------------------------------|---------------------------------------------------------------------|
|                   | Languages: Arabic (تربي)   Bosnian (Bo                          | sanski)   Chinese (中文)   English (I | inglish)   French (Français)   Russian (pycc) | zž)   Somali (Somali)   Spanish (Español)   Vietnamese (Tiáng Việt) |
| PRESCREENING TOOL |                                                                 |                                     |                                               |                                                                     |
|                   |                                                                 |                                     |                                               |                                                                     |
|                   | What is the household's combin                                  | ed monthly gross income             | (income before taxes) from wage               | os and solf-omployment?                                             |
|                   | \$ 1,500.00                                                     |                                     |                                               |                                                                     |
|                   |                                                                 |                                     |                                               |                                                                     |
|                   | What is the household's combin-<br>unemployment, and money give |                                     | from other sources (such as soci              | al socurity, child support,                                         |
|                   | \$ 0.00                                                         |                                     |                                               |                                                                     |
|                   |                                                                 |                                     |                                               |                                                                     |
|                   | How much does the household I                                   | navo in checking/saving a           | ccounts and cash on hand?                     |                                                                     |
|                   | \$ d                                                            |                                     |                                               |                                                                     |
|                   |                                                                 |                                     |                                               | Click Next.                                                         |
|                   |                                                                 |                                     |                                               |                                                                     |
|                   |                                                                 |                                     |                                               |                                                                     |
|                   | Back                                                            | Exit                                | lu                                            | Next                                                                |
|                   |                                                                 |                                     |                                               |                                                                     |
|                   |                                                                 |                                     |                                               |                                                                     |
|                   |                                                                 |                                     |                                               |                                                                     |
|                   |                                                                 |                                     |                                               |                                                                     |
|                   |                                                                 |                                     |                                               |                                                                     |
|                   |                                                                 |                                     |                                               |                                                                     |

17. Click Next to proceed to Section 3 of the kynect benefits Prescreening Tool.

### 5.4 Section 3: Expense Details Screen

Enter **information** on the **Expense Details** screen. The **Expense Details** screen asks about the household's current expenses.

18. Enter the **number** for *How much is the household's combined monthly shelter expense, such as rent or mortgage?*.

| kynect Pro        | jrams – Rops, kynoctors, & Ago     | ents Chilid Care Provider Search     | Holp & FAQs                                 | sign in 🛞                      |
|-------------------|------------------------------------|--------------------------------------|---------------------------------------------|--------------------------------|
|                   |                                    |                                      |                                             | languagen: Briglish(Inglish) ↓ |
| PRESCREENING TOOL |                                    |                                      |                                             |                                |
|                   | Expense [                          | Details                              |                                             |                                |
|                   | Soction 3 of 3                     | -                                    |                                             |                                |
|                   | Complete the questions belo        | ow about the household's exper       | nses.                                       |                                |
| _                 |                                    |                                      | in as ront or mortgago?                     |                                |
|                   |                                    | ting or cooling separate from rant a |                                             | o and click<br>nove forward.   |
|                   | graator than 520 in the last 12 me | No                                   | Enter to h                                  | nove forward.                  |
|                   |                                    | mbined monthly child support expe    | inse for children who are not part of house | hold?                          |
|                   | S                                  |                                      |                                             |                                |
|                   | How much is the household's co     | mbined monthly child care and/or a   | dapondionit care exponse?                   |                                |
|                   | 3                                  |                                      |                                             |                                |
|                   |                                    |                                      |                                             | _                              |
|                   | Back                               | Exit                                 | Submit                                      |                                |
|                   |                                    |                                      |                                             |                                |
|                   | The expended lowest                | ie working to keep a served          | Contuckian safe, healthy and                | 2010-201                       |
|                   | nio oxpanado kynacti               | Go to <u>kyneat kygav</u> to see c   |                                             | аарру.                         |
| usis action       |                                    |                                      |                                             |                                |

19. Click **Yes** or **No** for *Does the household pay for heating or cooling separate from rent or mortgage?*.

| Kynect Pro        | agrama 🗸 Rops, kynaetors, & Agents Child Care Pro                                               | vider Bearch Help EFAQs Signin 👩<br>Languagee: Righti(righti) v             |
|-------------------|-------------------------------------------------------------------------------------------------|-----------------------------------------------------------------------------|
| PRESCREENING TOOL |                                                                                                 |                                                                             |
|                   | <b>Expense Details</b>                                                                          |                                                                             |
|                   | Section 3 of 3                                                                                  |                                                                             |
|                   | Complete the questions below about the h                                                        | Click Yes for Does the household pay                                        |
|                   | How much is the household's combined monthly<br>\$ 800                                          | for heating or cooling separate from<br>rent or mortgage OR did you receive |
| 1                 | Does the household pay for heating or pool<br>grooter than \$20 in the last 2 months?<br>Yes No | a LIHEAP payment greater than \$20<br>in the last 12 months?                |
| 1                 |                                                                                                 | support expanse for children who are not part of household?                 |
|                   | \$                                                                                              |                                                                             |
|                   | How much is the household's combined menthly shild                                              | core one/or dependent core expense?                                         |
|                   |                                                                                                 |                                                                             |
|                   |                                                                                                 |                                                                             |
|                   | Back Exit                                                                                       | Submit                                                                      |
|                   |                                                                                                 |                                                                             |
|                   | The expanded kynect is working to kee                                                           | ep every Kentuckian safe, healthy and happy.                                |
|                   | Go to <u>kyneat ky.g</u>                                                                        | ov to see all your options.                                                 |

20. Click **Yes** or **No** for How much is the household's combined monthly child support expense for children who are not part of household?.

| Kynect Program - Reps, kynactors, LAgents                                        | Child Care Provider Search Help & FAQs                                                     | Signin (g)<br>Languagas: Brythol(Brythol) v               |
|----------------------------------------------------------------------------------|--------------------------------------------------------------------------------------------|-----------------------------------------------------------|
| PRESCREENING TOOL                                                                |                                                                                            | tangangne nignot(nignot) v                                |
| Expense De                                                                       | tails                                                                                      |                                                           |
| Section 3 of 3                                                                   |                                                                                            |                                                           |
| Complete the questions below at                                                  | out the household's expenses.                                                              |                                                           |
| Hew much is the household's combine<br>\$ 800.00                                 | ad monthly shelter exponse, such as rent or mortgage?                                      |                                                           |
| Does the household pay for hooting o<br>greater than \$20 in the last 12 months! | r cooking separate from rant or martgage GR did you re                                     | aceivo o UHEAP payment                                    |
| Yes                                                                              | No                                                                                         | Click How much is the                                     |
| How much is the household's combine                                              | at monthly child support expense for child                                                 | household's combined monthly<br>child support expense for |
| How much is the household's combine                                              | ad monthly ohild care and/or dependent care                                                | children who are not part of<br>household? <b>box.</b>    |
|                                                                                  |                                                                                            |                                                           |
| Bock                                                                             | Exit                                                                                       | Submit                                                    |
|                                                                                  |                                                                                            |                                                           |
|                                                                                  |                                                                                            |                                                           |
|                                                                                  | orking to keep every Kentuckian safe, h<br>to <u>kyneatky gav</u> to see all your options. | realthy and happy.                                        |
|                                                                                  | Calco on your options.                                                                     | (?)                                                       |

21. Type **0** and click **Enter** to move forward.

| kynect Progr      | rams 👳 Reps, kynectors, & Agents Child Care Provider Search Help & F                                                     | AQs Signin 👰                                          |   |
|-------------------|----------------------------------------------------------------------------------------------------|-------------------------------------------------------|---|
| PRESCREENING TOOL |                                                                                                    | Longuogen: English(English) v                         |   |
|                   | Expense Details                                                                                                    |                                                       |   |
|                   | Section 3 of 3 Complete the questions below about the household's expenses.                                              |                                                       |   |
|                   | How much is the household's combined monthly shelter sepanee, such as rent or m                                          | ion(goge)                                             |   |
|                   | Deep the hould held pay for heading or cooling separate from rant or mortgoge OP gradeer than 520 in the lost 12 months? | dki you roboliva a UHEAP payment                      |   |
|                   | Bow much is the household's combined monthly child assess to upon                                                        | Type <b>o</b> and click <b>Enter</b> to move forward. |   |
|                   | S                                                                                                    |                                                       |   |
|                   | Back Exit                                                                                                    | Submit                                                |   |
|                   |                                                                                                    |                                                       | _ |
| Line FEAG         | The expanded kynect is working to keep every Kentuckian<br>Ge to <u>kynem kyspy</u> to see all your option               |                                                       | ? |

22. Click **Yes** or **No** for how much is the household's combined monthly child care and/or dependent care expense?

| PRESCREENING TO | a                                                                                              |                                                                           |
|-----------------|------------------------------------------------------------------------------------------------|---------------------------------------------------------------------------|
| PRESCREEMING TO | v.                                                                                             |                                                                           |
|                 | Expense Detail                                                                                 | S                                                                         |
|                 | Section 3 of 3                                                                                 |                                                                           |
|                 | Complete the questions below about the ho                                                      | usehold's expenses.                                                       |
|                 | How much is the household's combined mentility s<br>\$ 800.00                                  | histor expanse, such as ront or montgage?                                 |
|                 |                                                                                                |                                                                           |
|                 | Coesi the household pay for Heating or coo<br>greater than \$20 in the least 12 months?<br>Yes | Click How much is the household's                                         |
|                 | How much is the household's combined m                                                         | combined monthly childcare and/or<br>dependent care expense? <b>box</b> . |
| -               |                                                                                                | and converting close a supported                                          |
| - 1             | \$                                                                                             |                                                                           |
| _               |                                                                                                |                                                                           |
|                 |                                                                                                |                                                                           |
|                 | Back Exit                                                                                      | Submit                                                                    |
|                 |                                                                                                |                                                                           |

23. Type **0** and click **Enter** to move forward.

| Example Programs Reps, Symochars, & Agents Child Care Provider Search Help & FAQs                                                          | sign in 👩                                               |
|----------------------------------------------------------------------------------------------------|---------------------------------------------------------|
| PRESCREENING TOOL                                                                                                    | Languages: English(English) ~                           |
| PRESERVITION                                                                                                    |                                                         |
| Expense Details                                                                                                    |                                                         |
| Section 3 of 3                                                                                                    |                                                         |
| Complete the questions below about the household's expenses,                                                                               |                                                         |
| How much is the household's combined manifely shotter separate such as rear pages?                                                         |                                                         |
| \$ 600.00                                                                                                    |                                                         |
| Dates the household pay for hooting as sociling toppreter from rent or montgoge OR did you noos<br>gradate them S20 in the lost It months? | ive o LREAP poyment                                     |
| Yes No                                                                                                    |                                                         |
| How much is the household's combined mentity shild support expanse for children who are no<br>S. cl                                        | port of household?                                      |
| How much is the household's contained monthly still a cars and/or dependence or T                                                          | ype <b>o</b> and click <b>Enter</b> to<br>move forward. |
|                                                                                                    | move forward.                                           |
|                                                                                                    |                                                         |
| Back Exit S                                                                                                    | ubmit                                                   |
|                                                                                                    |                                                         |
|                                                                                                    |                                                         |
| The expanded kynect is working to keep every Kentuckian safe, he                                                                           | althy and happy.                                        |

24. Click **Submit** to submit the kynect benefits Prescreening Tool.

| Is the household billed for                   | 2 or more utilities that are NOT hea | ting or cooling?                         |        |
|-----------------------------------------------|--------------------------------------|------------------------------------------|--------|
| Yes                                           | No                                   |                                          |        |
| Is the household only bille                   | d for telephone?                     |                                          |        |
| Yes                                           | No                                   |                                          |        |
| \$ 0.00<br>How much is the househo<br>\$ 0.00 | id's combined monthly child care a   | ndfor dependent care expense?<br>Click S | ubmit. |
| Back                                          | Exit                                 | Submit                                   |        |

#### 5.5 Prescreening Results Screen

25. Potential eligibility results display after submitting the kynect benefits Prescreening Tool. From here, Residents may anonymously browse plans or submit a formal benefits application.

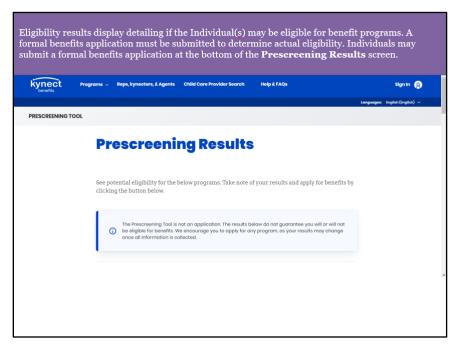

26. Click **Apply for Benefits** to initiate a formal benefits application.

| 10 DV virginite for NFP     At least one member | игг, учитных нали интинтина илетучи читницьки интризуитаритали валинии.<br>on the ESI policy MUST be eligible for Medicald.                                                    |
|-------------------------------------------------|----------------------------------------------------------------------------------------------------|
| or Advanced P                                   | ligible for these programs, you may still be eligible for Qualified Health Plans (QHP)<br>remium Tax Credit (APTC) from kynest health.coxerage.<br>Click Apply<br>for Benefits |
| Exit                                            | Apply for Benefits                                                                                                    |

# 6 Assessment

- 1. The \_\_\_\_\_\_ Wizard aids kynectors in uploading necessary documents for Residents.
  - a) Document
  - b) Tool Tip
  - c) Harry Potter
  - d) Navigation
- 2. kynectors search for Residents by all of the following, EXCEPT:
  - a) First and Last Name
  - b) Case Number
  - c) Social Security Number
  - d) Metal Level
- 3. kynectors may initiate a formal \_\_\_\_\_ application on a Resident's behalf.
  - a) Benefits
  - b) Unemployment
  - c) Request for Information
  - d) Visa
- 4. \_\_\_\_\_ is the anonymous tool used to determine potential eligibility without completing a formal benefits application.
  - a) Tax Estimator
  - b) Full Time Equivalent Employee Calculator
  - c) 1095 Portal
  - d) Prescreening
- 5. If an Individual completes either of the Prescreening Tools, what must they do if they wish to receive benefits?
  - a) Nothing, the Prescreening Tool applies for benefits
  - b) Contact their employer
  - c) Submit a formal benefits application
  - d) Send KHBE an email
- 6. Organization Administrators may reassign cases for
  - a) All kynectors
  - b) kynectors within their organization
  - c) Issuers
  - d) Agents
- 7. Where do kynectors begin the kynect benefits Prescreening Tool?
  - a) HealthCare.gov
  - b) kynect resources
  - c) kynect health coverage

- d) kynect benefits
- 8. The kynect health coverage Prescreening Tool determines potential eligibility for:
  - a) Qualified Health Plans (QHPs), Advance Premium Tax Credit (APTC), and Cost-Sharing Reductions (CSRs)
  - b) SNAP and KTAP
  - c) Employer Insurance
  - d) Unemployment
- 9. kynectors may add notes to Resident's cases on the Resident Dashboard via...
  - a) Client Case Notes
  - b) Written letters
  - c) Hearings
  - d) Data center
- 10. kynectors may request a \_\_\_\_\_\_ if the Resident disagrees with a decision made or action taken regarding their case.
  - a) Adjustment
  - b) Redo
  - c) Call
  - d) Hearing